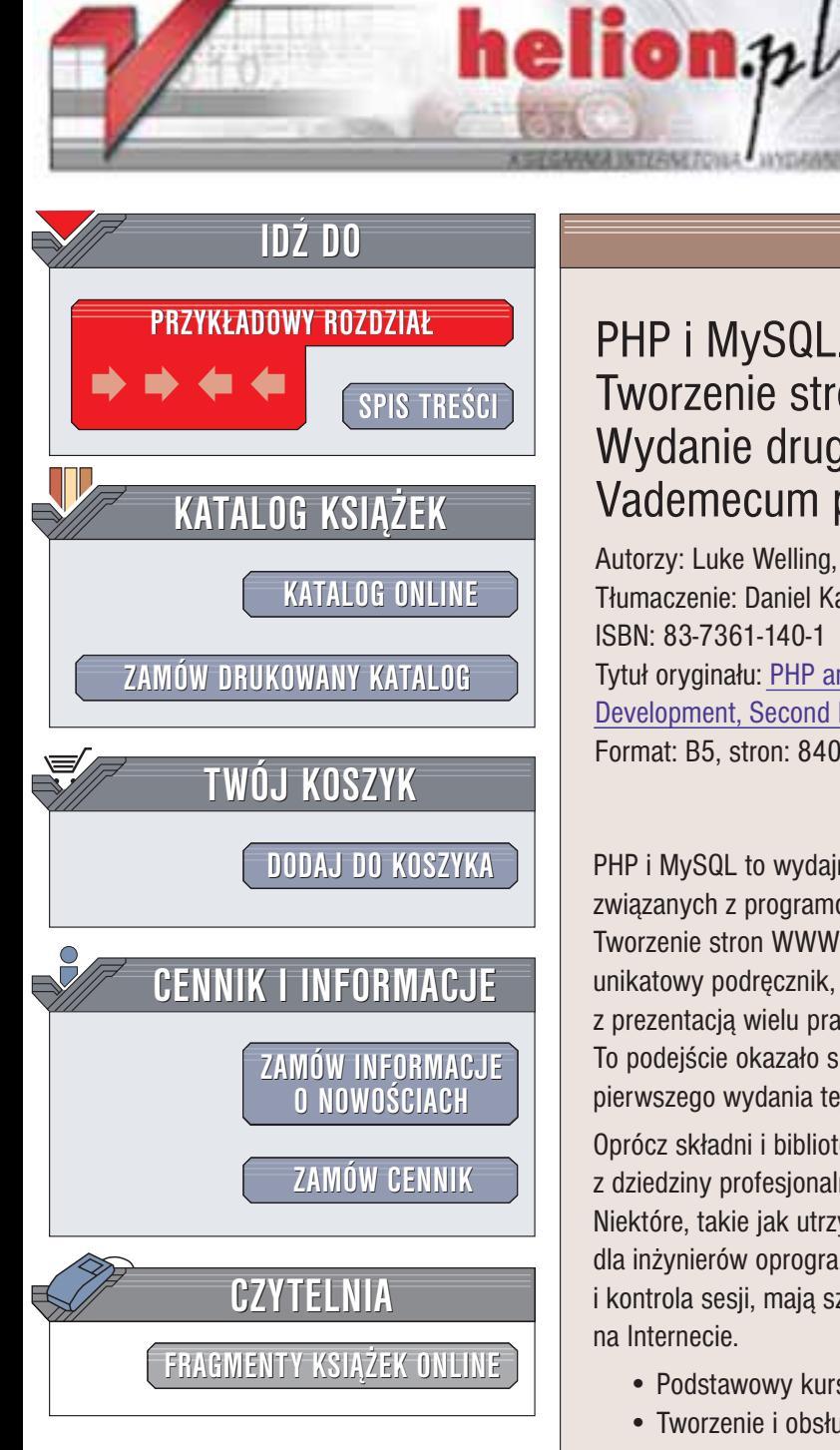

Wydawnictwo Helion ul. Chopina 6 44-100 Gliwice tel. (32)230-98-63 e-mail: [helion@helion.pl](mailto:helion@helion.pl)

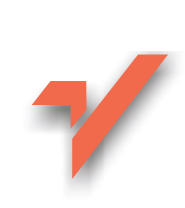

## PHP i MySQL. Tworzenie stron WWW. Wydanie drugie. Vademecum profesjonalisty

Autorzy: Luke Welling, Laura Thomson Tłumaczenie: Daniel Kaczmarek, Łukasz Zieliński ISBN: 83-7361-140-1 Tytuł oryginału: [PHP and MySQL Web](http://www.amazon.com/exec/obidos/ASIN/067232525X) Development, [Second Edition](http://www.amazon.com/exec/obidos/ASIN/067232525X) Format: B5, stron: 840

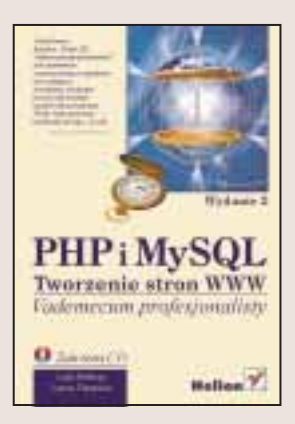

PHP i MySQL to wydajny tandem, pozwalający na realizację wielu projektów związanych z programowaniem aplikacji internetowych. Autorzy książki "PHP i MySQL. Tworzenie stron WWW. Wydanie drugie. Vademecum profesjonalisty" stworzyli wiêc unikatowy podręcznik, który łączy w sobie opis funkcjonalności PHP i MySQL z prezentacją wielu praktycznych rozwiązań, stworzonych za pomocą tych narzędzi. To podejście okazało się trafione, czego dowodem jest ogromna popularność pierwszego wydania tej książki.

Oprócz składni i biblioteki funkcji PHP, książka opisuje również podstawowe pojęcia z dziedziny profesjonalnej inżynierii oprogramowania związanego z siecią WWW. Niektóre, takie jak utrzymywanie, współpraca i testowanie, sa kwestiami istotnymi dla inżynierów oprogramowania. Inne pojęcia, takie jak uwierzytelnianie, szyfrowanie i kontrola sesii, maja szczególne znaczenie dla projektów programistycznych opartych na Internecie.

- Podstawowy kurs PHP
- Tworzenie i obsługa baz danych za pomocą MySQL
- Dynamiczne tworzenie kodu HTML, obrazków i dokumentów
- Tworzenie bezpiecznych usług za pomoca uwierzytelniania i SSL
- Tworzenie koszyka na zakupy dla witryn handlu elektronicznego
- Opis praktyk związanych z inżynierią oprogramowania dla większych projektów WWW
- Zastosowanie obiektowych technik programistycznych

**Barbara** 

- Tworzenie spersonalizowanych dokumentów PDF
- Korzystanie z usług WWW za pomocą XML i SOAP

"PHP i MySQL. Tworzenie stron WWW. Wydanie drugie. Vademecum profesjonalisty" to książka, która nie tylko przekazuje wiedzę na temat PHP i MySQL, ale także prezentuje praktyczne sposoby jej wykorzystania. Jeśli chcesz szybko nauczyć się tworzenia profesjonalnych aplikacji WWW, książka ta będzie trafionym zakupem.

# <span id="page-1-0"></span>Spis treści

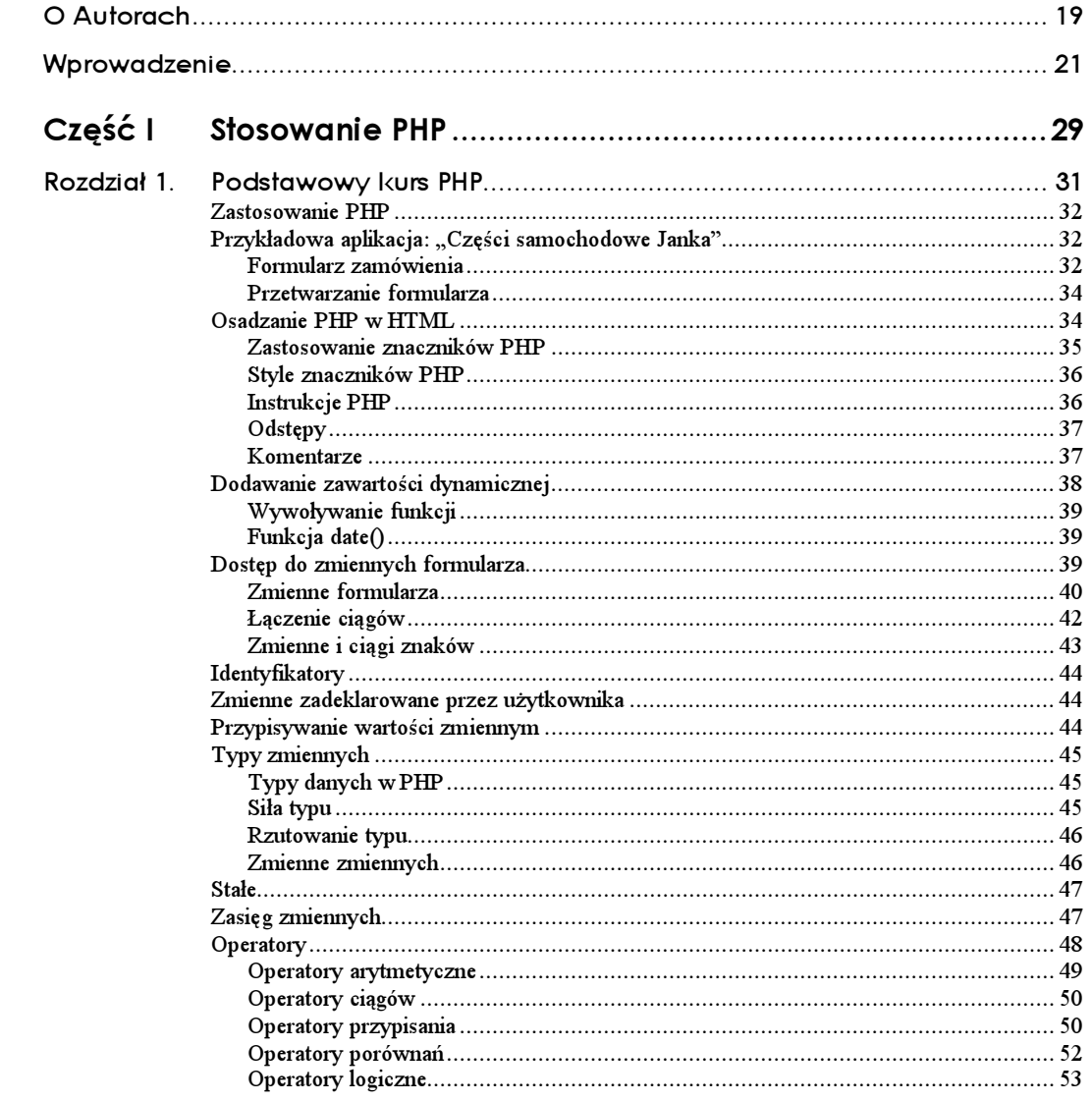

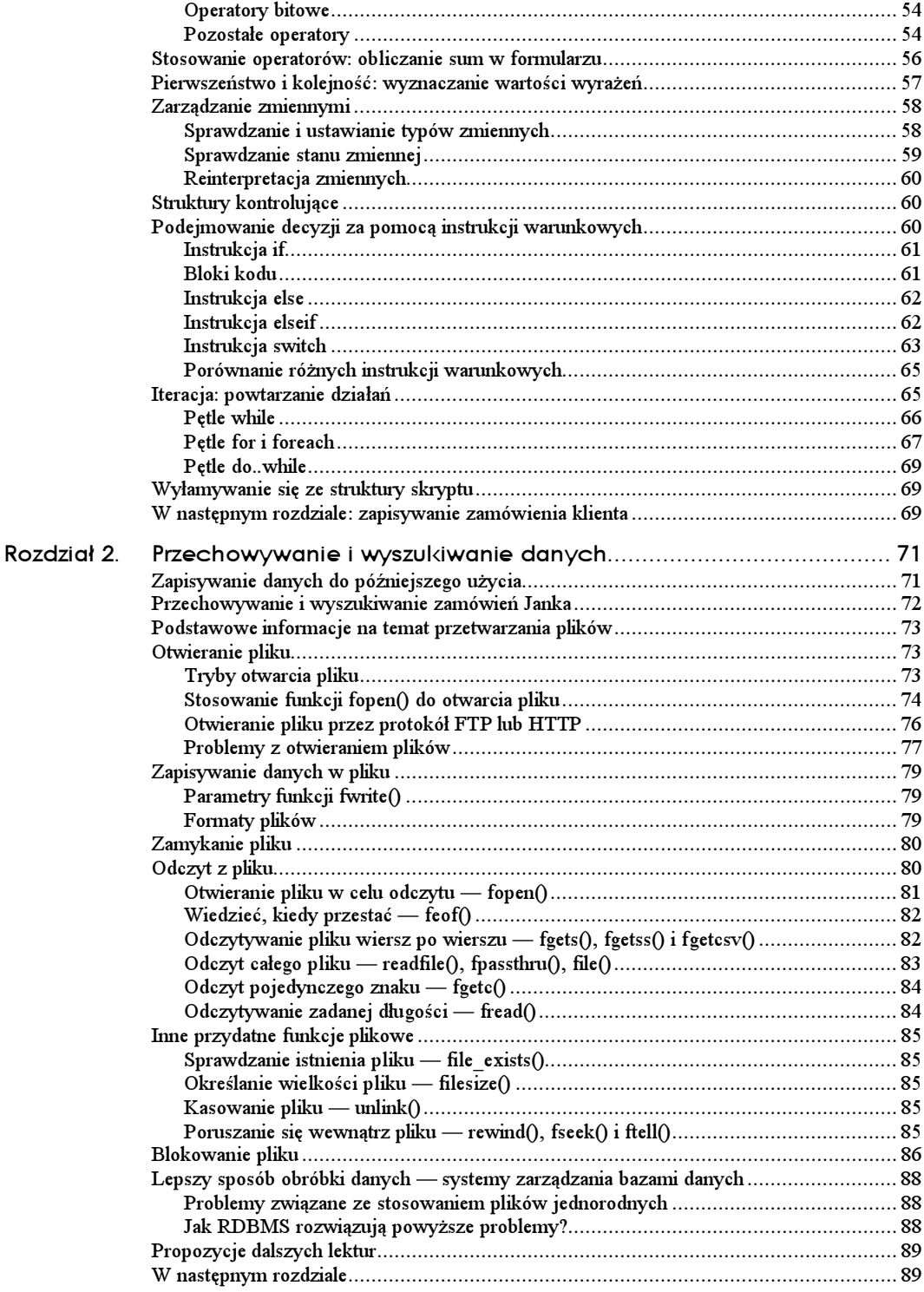

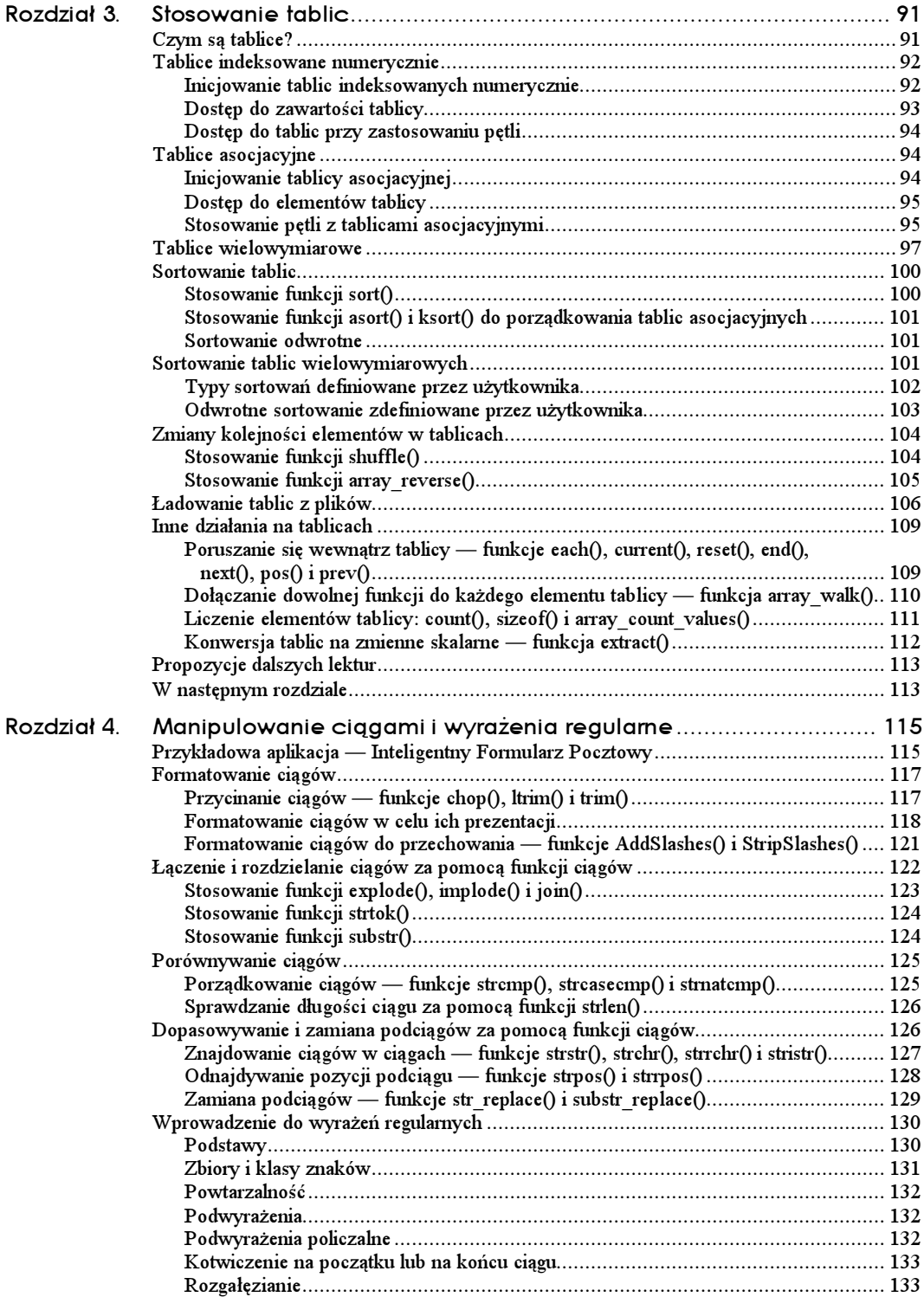

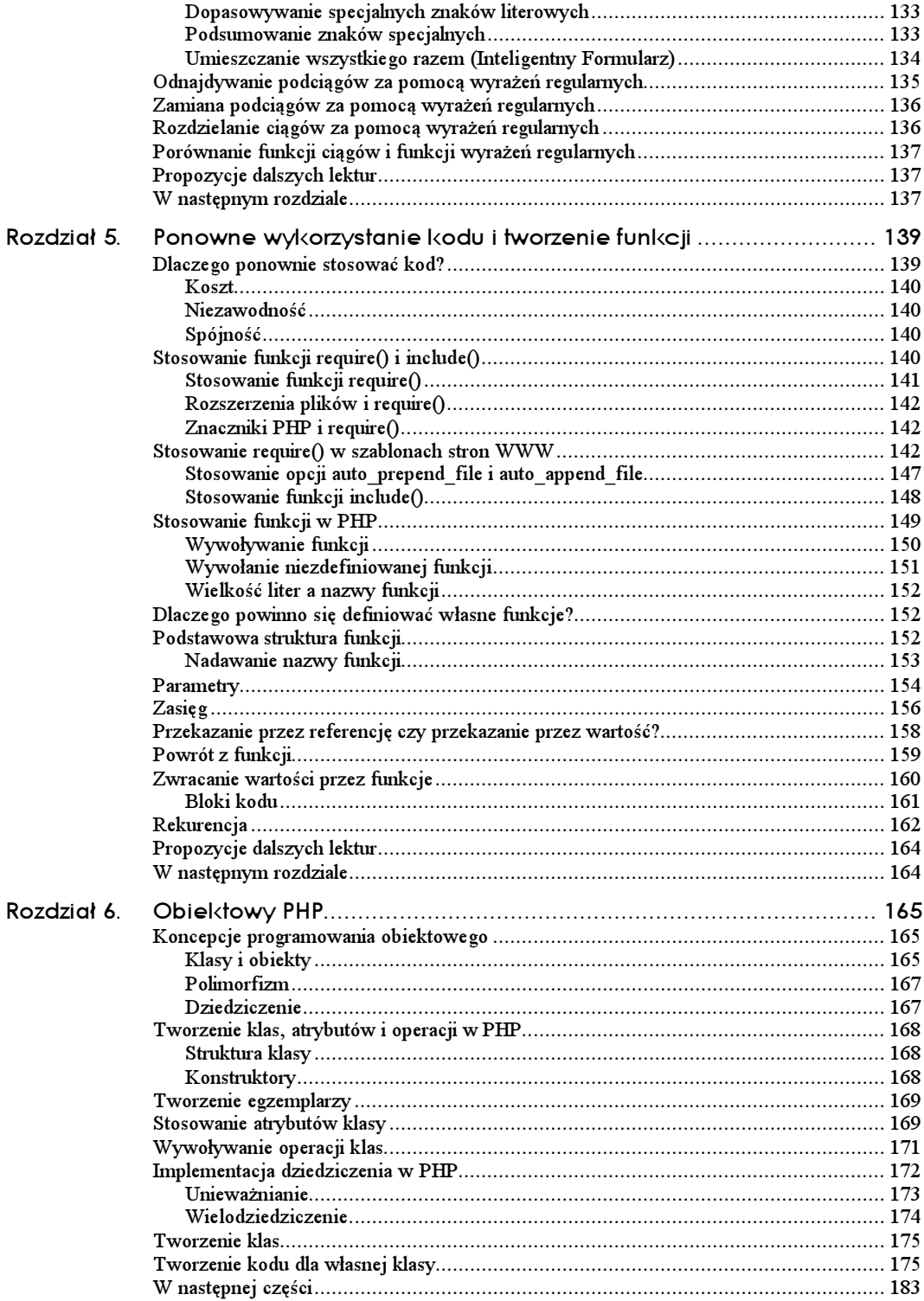

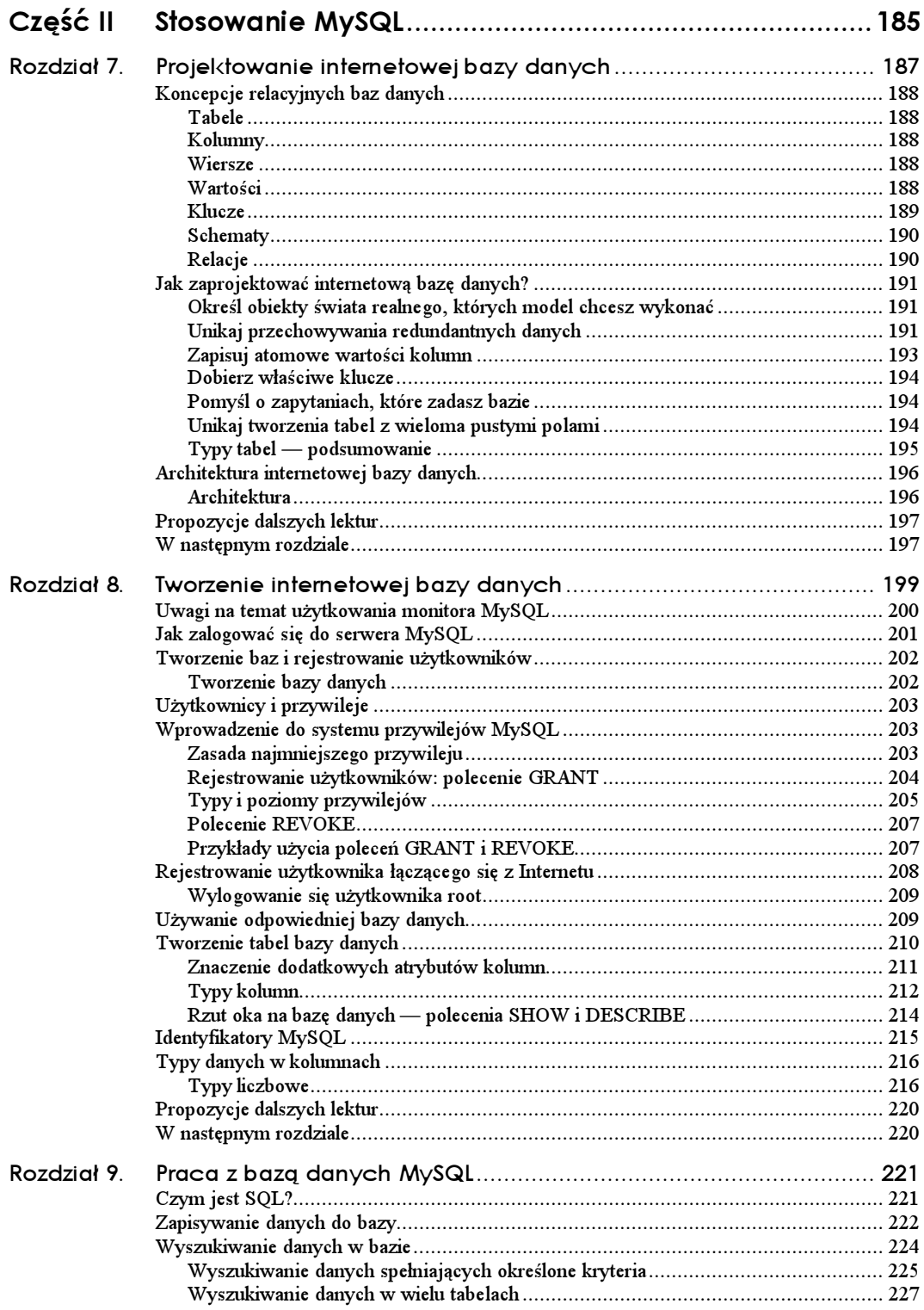

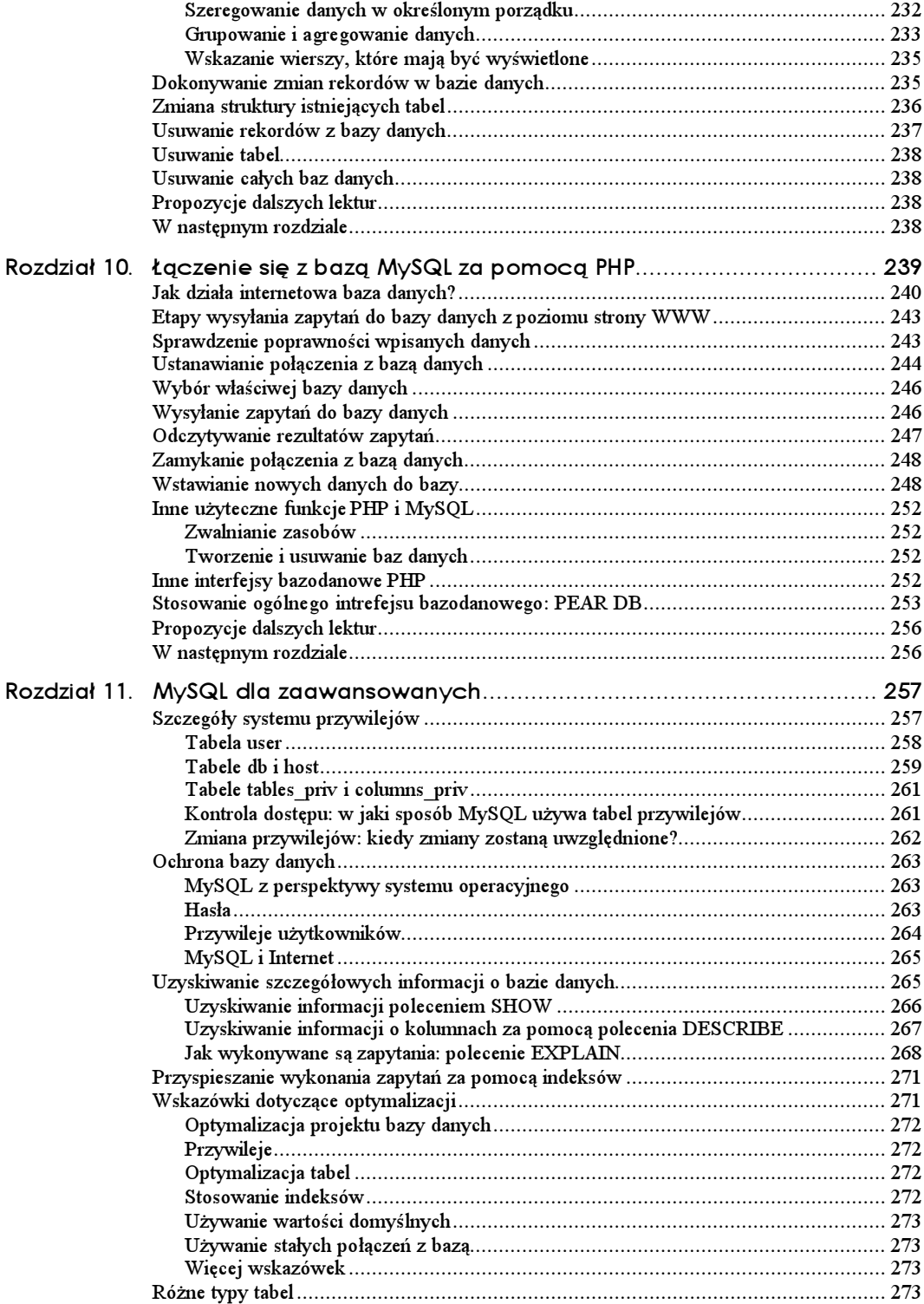

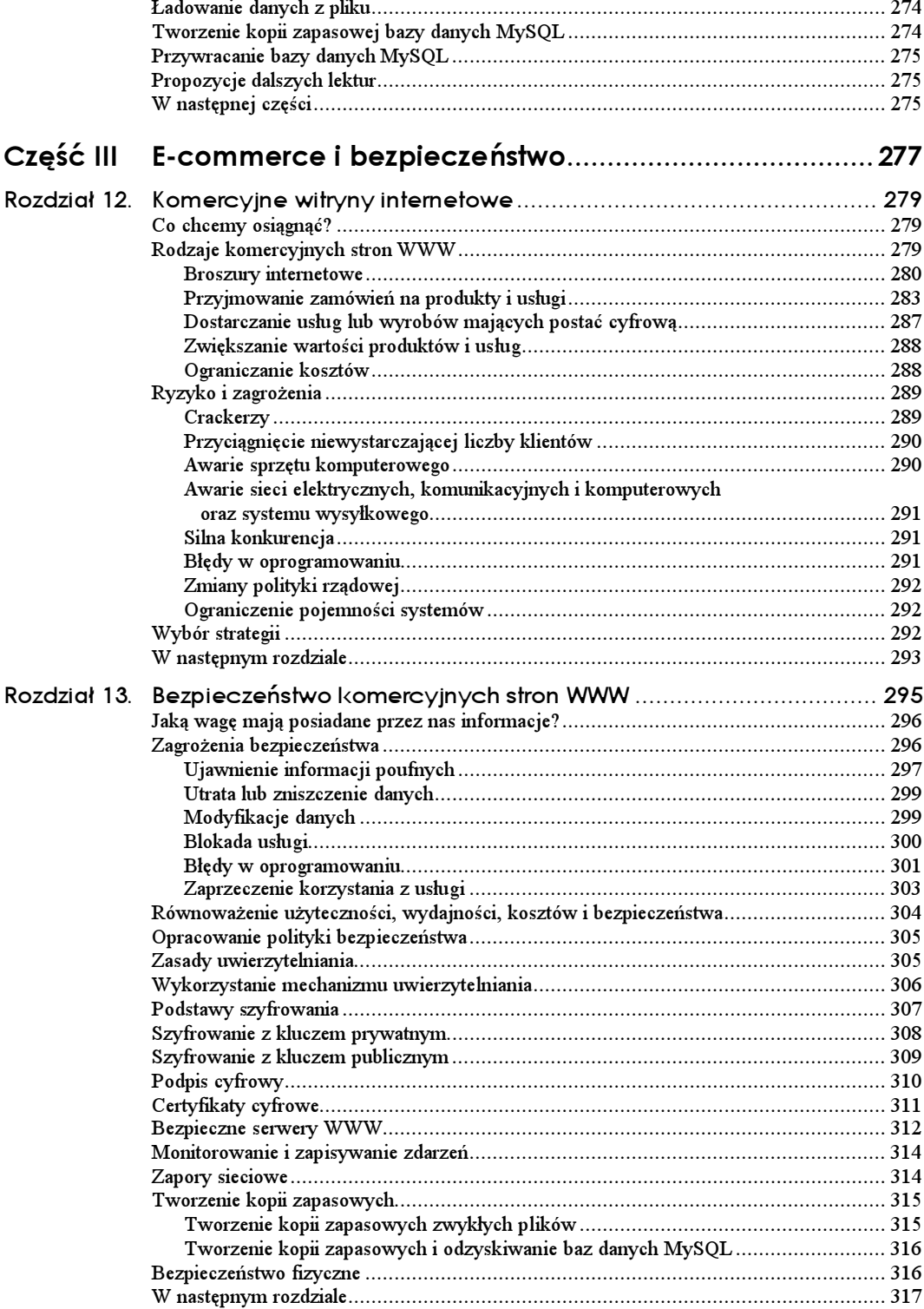

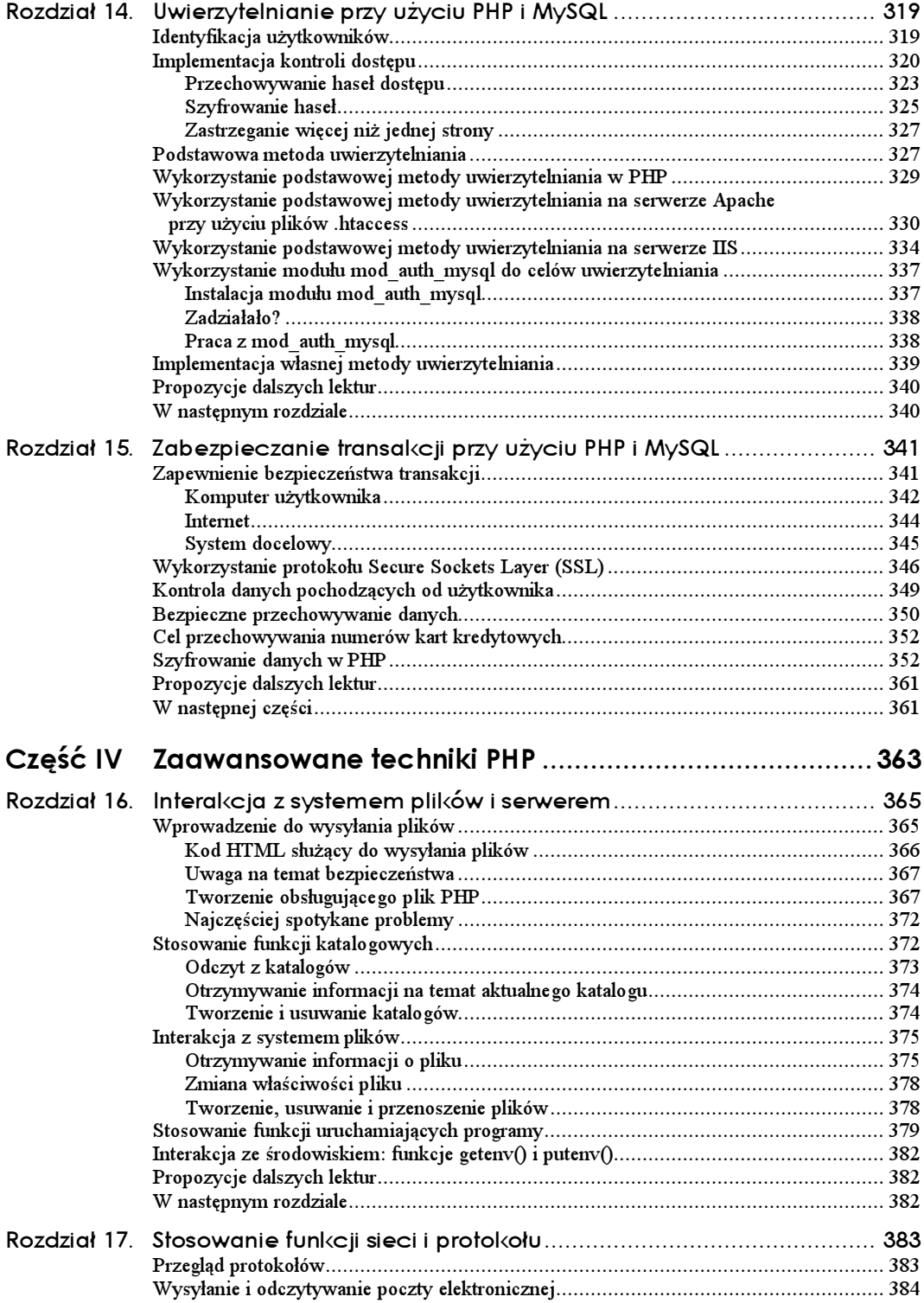

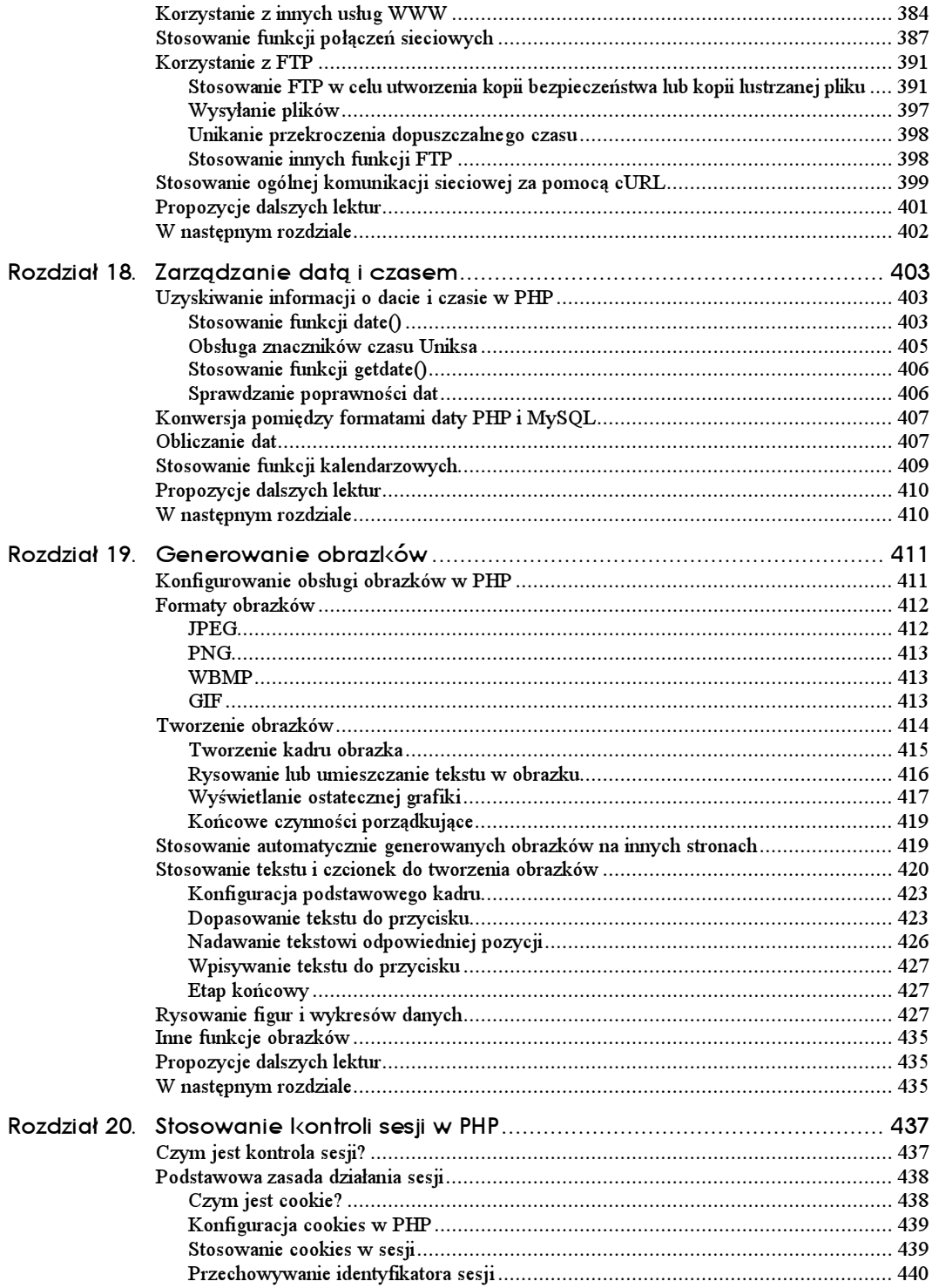

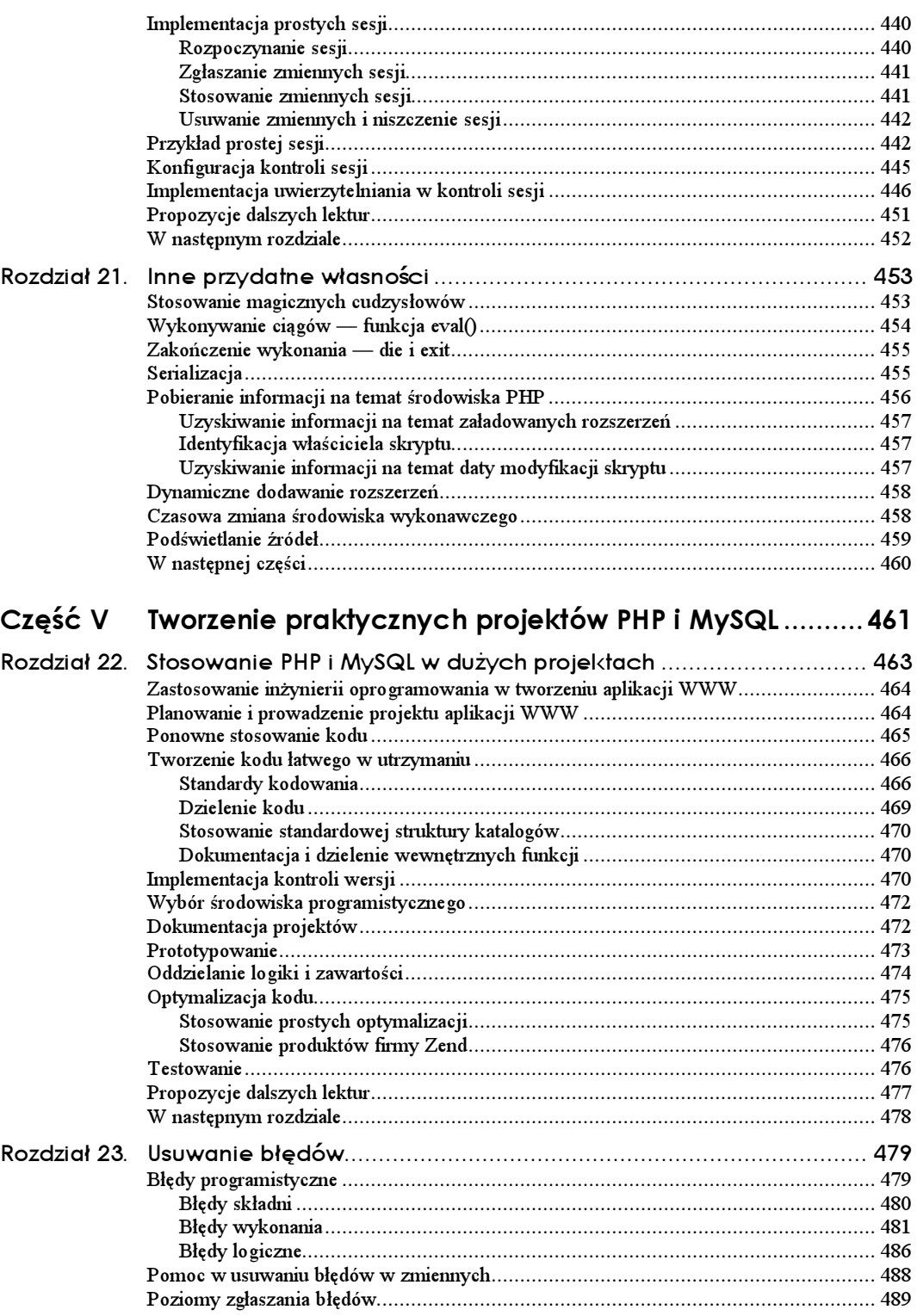

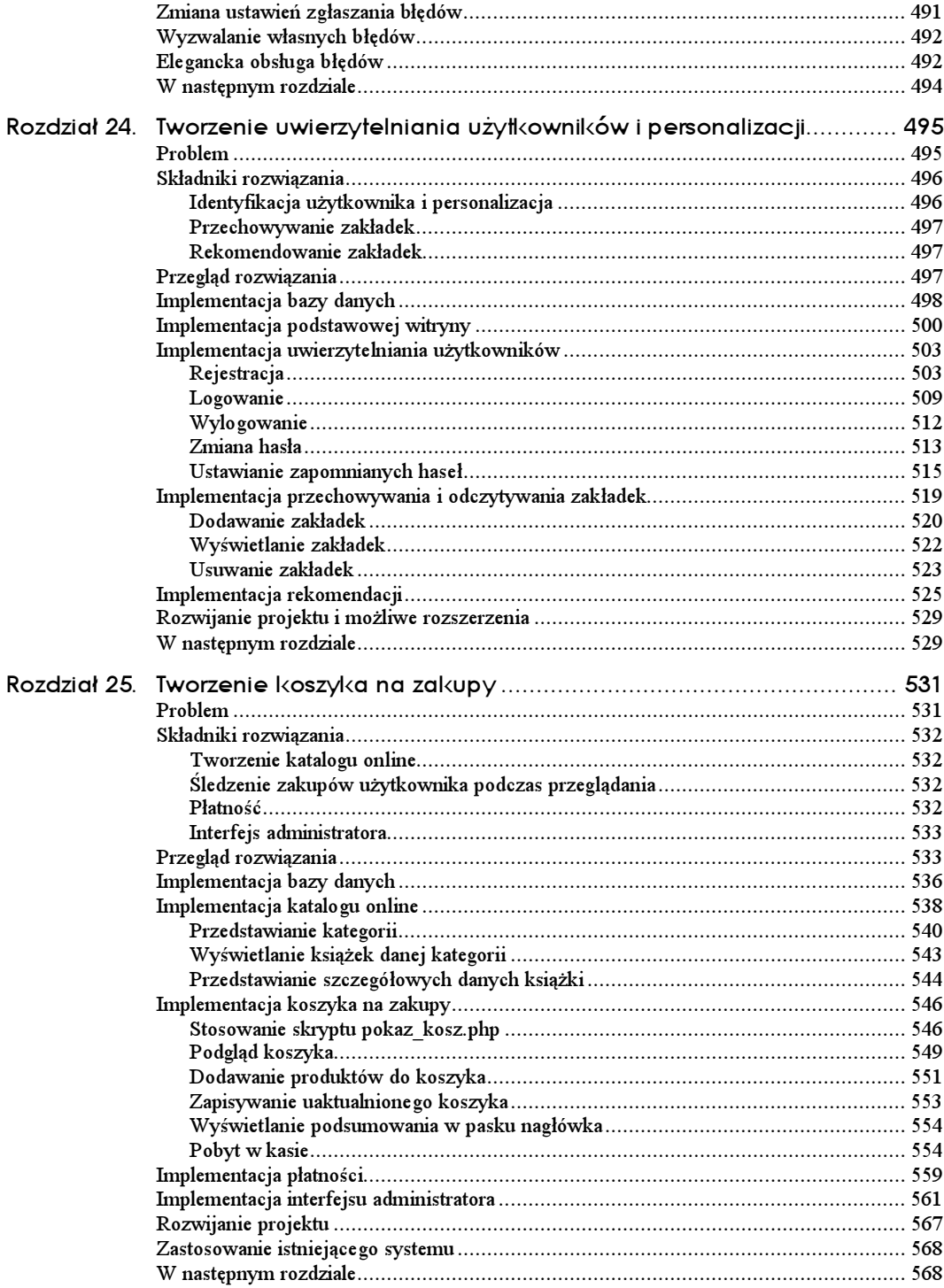

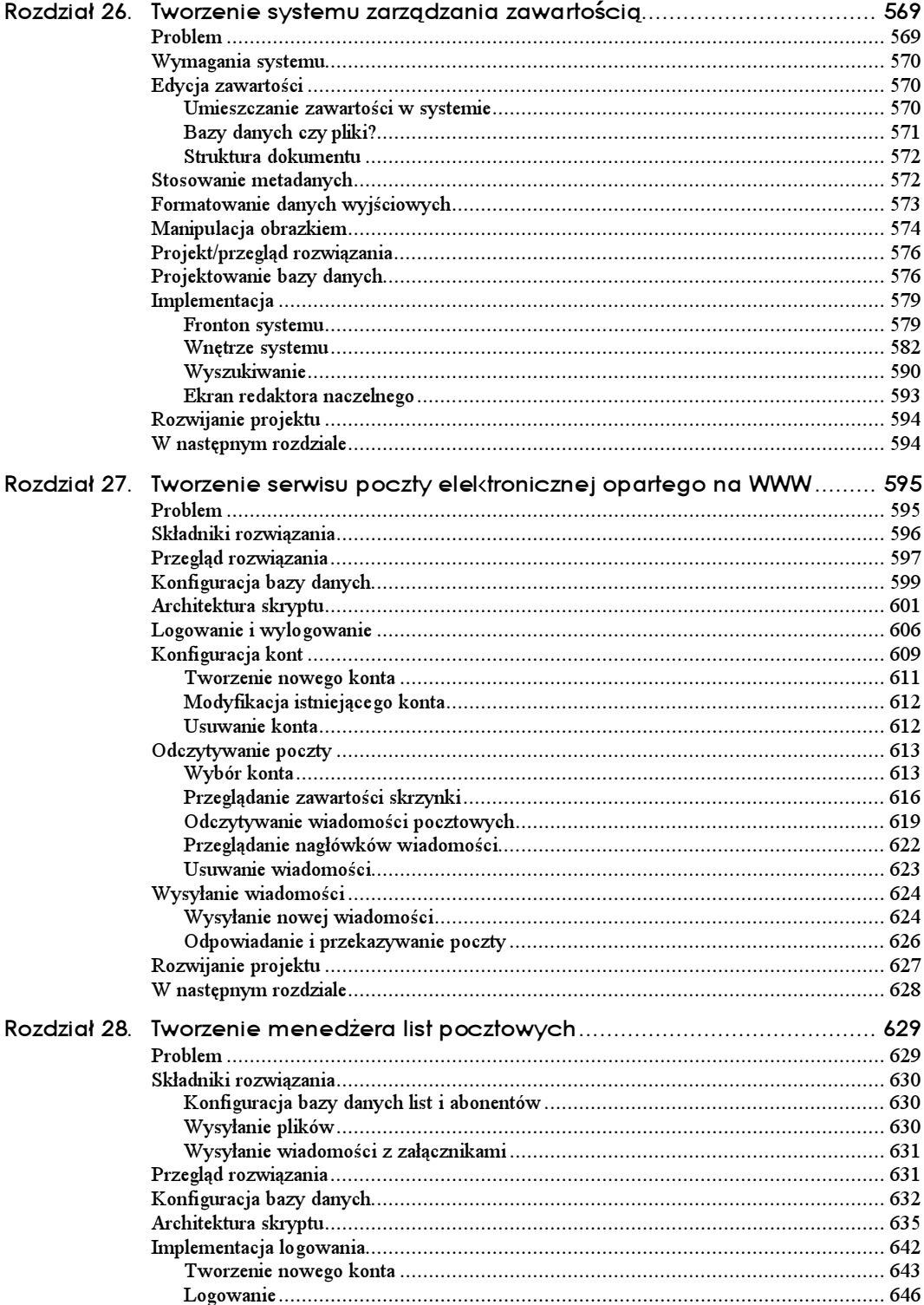

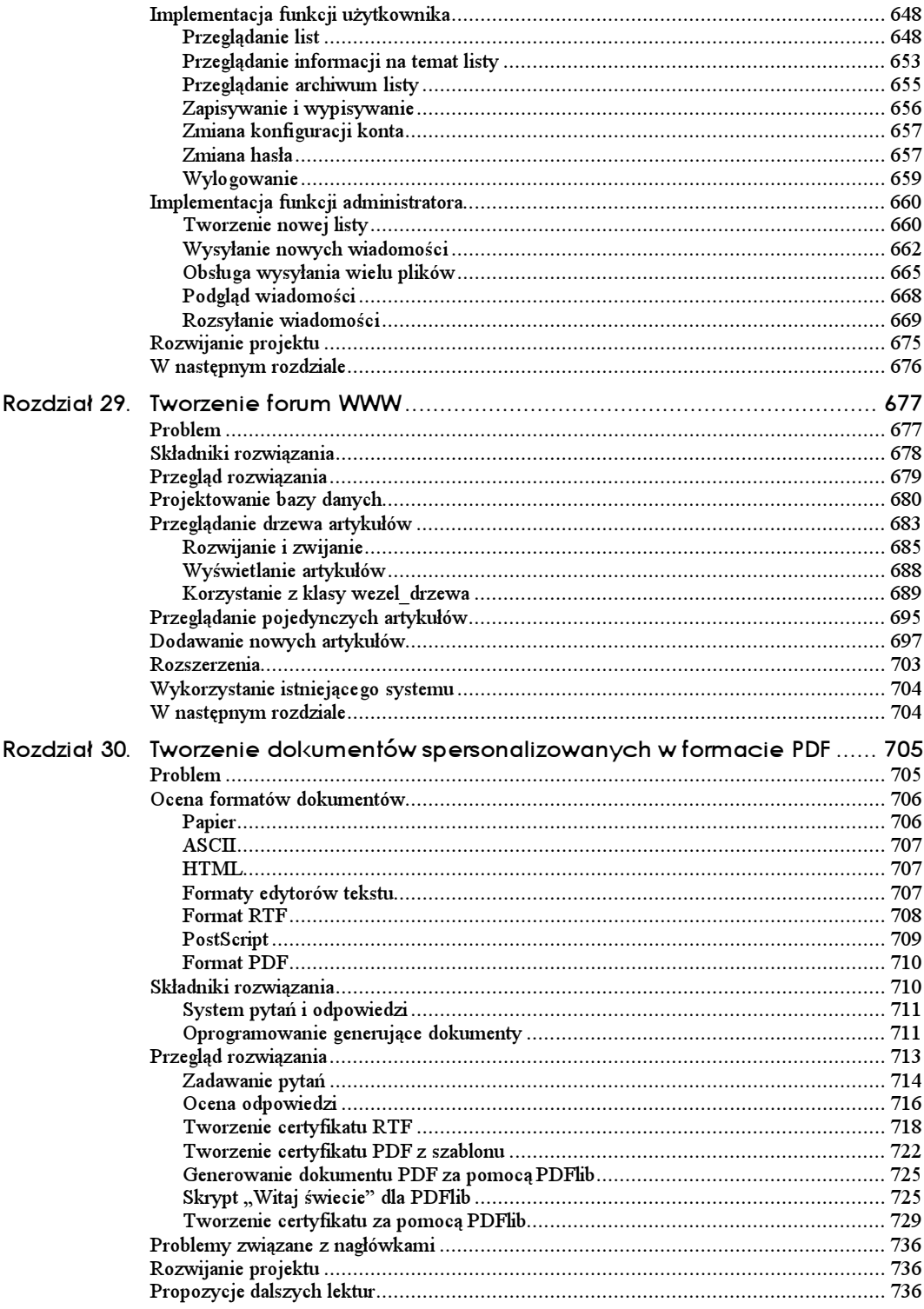

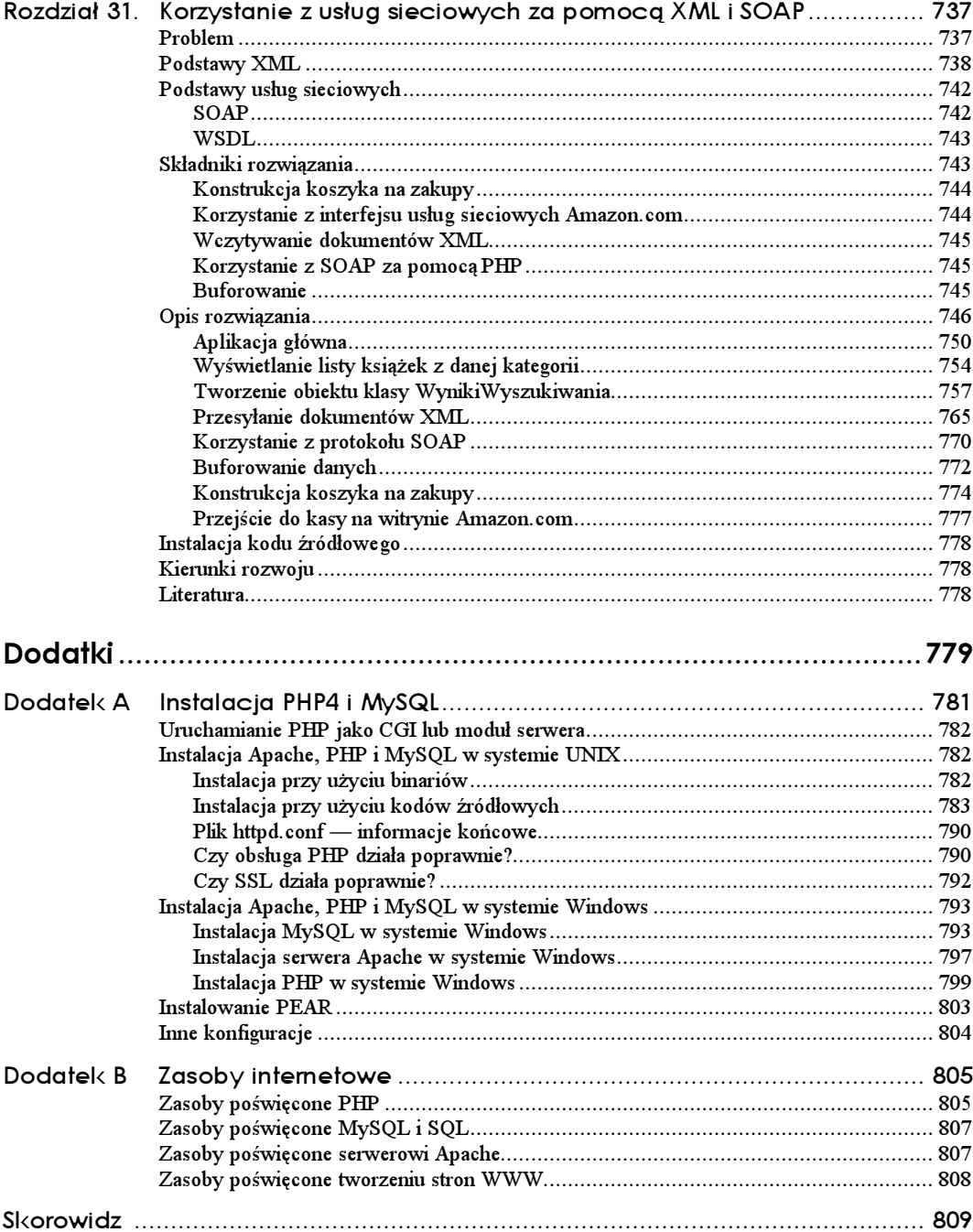

## <span id="page-15-0"></span>Rozdział 8. Tworzenie internetowej bazy danych

W rozdziale tym przedstawimy sposób tworzenia bazy danych MySQL, przeznaczonej do udostępniania na stronach WWW.

W tym rozdziale zostaną poruszone następujące zagadnienia:

- tworzenie bazy danych,
- użytkownicy i przywileje,
- wprowadzenie do systemu przywilejów,
- tworzenie tabel bazy danych,
- $\blacksquare$  typy kolumn w MySQL.

Również i w tym rozdziale posłużymy się znanym już przykładem księgarni internetowej "Książkorama". Przypomnijmy schemat jej bazy danych:

```
Klienci(<u>KlientID</u>, Nazwisko, Adres, Miejscowosc)
Zamowienia (<u>ZamowienieID, KlientID,</u> Wartosc, Data)
Ksiazki (<u>ISBN</u>, Autor, Tytul, Cena)
Pozycje zamowione (ZamowienieID, ISBN, Ilosc)
Recenzje_ksiazek (ISBN, Recenzja)
```
Należy również przypomnieć, iż nazwy pól będących kluczami podstawowymi są podkreślone linią ciągłą, a nazwy pól będących kluczami obcymi — linią przerywaną.

W celu przeanalizowania materiału zawartego w tym rozdziale należy zapewnić sobie dostęp do serwera MySQL, co oznacza, że:

- Trzeba przeprowadzić instalację MySQL na serwerze WWW, obejmującą następujące czynności:
	- $\blacksquare$  instalację plików,
	- rejestrację użytkownika na serwerze MySQL,
	- zdefiniowanie odpowiedniej ścieżki dostępu,
	- $\blacksquare$  w razie konieczności uruchomienie aplikacji mysql\_install\_db,
- określenie hasła administratora,
- usunięcie użytkownika anonimowego,
- uruchomienie serwera MySQL i skonfigurowanie go w taki sposób, by uruchamiał się automatycznie.

Po wykonaniu wymienionych czynności można przystąpić do lektury tego rozdziału. Jeśli jednak instalacja nie powiodła się, należy kierować się instrukcjami zawartymi w dodatku A.

Ewentualne błędy, które mogą wystąpić w trakcie wykonywania czynności opisywanych w tym rozdziale, spowodowane będą prawdopodobnie nieprawidłową pracą serwera MySQL. W takim przypadku należy ponownie przeanalizować czynności opisane powyżej oraz przedstawione w dodatku A w celu upewnienia się, iż MySQL został prawidłowo zainstalowany.

 Należy zapewnić sobie dostęp do serwera MySQL zainstalowanego na komputerze znajdującym się w miejscu pracy czytelnika, udostępnianego przez dostawcę usług internetowych na zdalnym komputerze itp.

W takim przypadku wykonanie zawartych w tym rozdziale przykładów lub utworzenie własnej bazy danych wymaga zarejestrowania przez administratora odpowiedniego użytkownika oraz znajomości nadanego mu identyfikatora, hasła dostępu i nazwy przypisanej mu bazy danych.

Nie jest konieczne zapoznanie się z treścią podrozdziałów dotyczących rejestrowania użytkowników i przydzielania im bazy danych, chyba że istnieje potrzeba bardziej precyzyjnego wyjaśnienia administratorowi przedstawionych wcześniej wymagań. Zwykli użytkownicy nie będą wszakże mogli samodzielnie tworzyć własnych użytkowników i baz danych.

Wszystkie przykłady zawarte w tym rozdziale były uruchamiane na serwerze MySQL w wersji 3.23.52. Niektóre wcześniejsze wersje serwera nie posiadają pewnych możliwości, dlatego też przed rozpoczęciem lektury należy zastąpić starszą wersję nową instalacją MySQL. Najnowszą wersję serwera MySQL można pobrać ze strony http://mysql.com.

### Uwagi na temat użytkowania monitora MySQL

Nietrudno zauważyć, że w przykładach przedstawionych w dalszej części tego rozdziału oraz w rozdziale następnym każda komenda jest zakończona znakiem średnika ((). Informuje on serwer MySQL o konieczności wykonania zadanego polecenia. Opuszczenie średnika spowoduje brak reakcji serwera, o czym często zapominają użytkownicy, zwłaszcza niedoświadczeni.

Dzięki temu mechanizmowi możliwe jest również przejście do nowego wiersza przed zakończeniem wpisywania tekstu komendy, co pozwoliło na zwiększenie czytelności przykładów. Odnalezienie miejsca, w którym nastąpiło przejście do nowego wiersza, nie powinno sprawić żadnych problemów — MySQL wyświetli tam znak kontynuacji w formie strzałki przedstawionej poniżej:

```
mysql> grant select
     \rightarrow
```
Symbol ten oznacza, że MySQL czeka na wprowadzenie dalszej części polecenia. Za każdym razem, gdy zostanie naciśnięty klawisz Enter bez wcześniejszego wpisania znaku średnika, nastąpi przejście do nowego wiersza i wyświetlenie symbolu strzałki.

Warto również zapamiętać, że MySQL nie rozróżnia małych i wielkich liter w poleceniach języka SQL, może natomiast je rozróżniać w nazwach baz danych i tabel. Kwestia ta zostanie poruszona w dalszej części rozdziału.

## Jak zalogować się do serwera MySQL

W celu zalogowania się do serwera MySQL należy przejść do wiersza poleceń systemu operacyjnego i wpisać następującą komendę:

> mysql -h nazwa\_komputera -u identyfikator\_uzytkownika -p

Znak zachęty może mieć inną formę, zależnie od używanego systemu operacyjnego i powłoki.

Polecenie mysq1 wywołuje monitor MySQL, mający postać wiersza poleceń łączącego klienta z serwerem.

Opcji )\* używa się w celu wskazania komputera, do którego ma nastąpić połączenie (na maszynie tej pracuje serwer MySQL). Jeśli polecenie to ma być wykonane na tym samym komputerze, na którym znajduje się MySQL, to opcja -h oraz parametr nazwa\_komputera mogą zostać pominięte. W przeciwnym wypadku konieczne jest wpisanie w miejsce parametru *nazwa\_komputera* nazwy maszyny, na której uruchomiony jest serwer bazy danych.

Opcja ) jest stosowana w celu wskazania identyfikatora użytkownika, na którego następuje logowanie. Jeśli identyfikator ten nie zostanie podany, wówczas MySQL domyślnie użyje identyfikatora tego użytkownika, który jest aktualnie zalogowany do systemu operacyjnego.

Jeśli MySQL został zainstalowany na komputerze lub serwerze czytelnika, będzie on zmuszony zalogować się jako użytkownik root oraz samodzielnie utworzyć bazę danych, którą będzie wykorzystywał w trakcie uruchamiania zawartych w tym rozdziale przykładów. Przy pierwszym uruchomieniu serwera użytkownik root jest jedynym zarejestrowanym użytkownikiem.

W trakcie pracy na serwerze zainstalowanym na komputerze administrowanym przez inną osobę należy przy logowaniu użyć identyfikatora użytkownika, podanego przez administratora.

Opcja )+ informuje serwer o logowaniu się z użyciem hasła. Może ona zostać pominięta, jeśli dla danego użytkownika hasło nie zostało ustanowione.

Jeżeli czytelnik loguje się jako użytkownik root bez konieczności podania hasła, zalecane jest określenie hasła dostępu zgodnie z instrukcjami zawartymi w dodatku A. Jego brak powoduje, iż system będzie niedostatecznie zabezpieczony.

Podawanie hasła w tym samym wierszu co polecenie mysq1 nie jest obowiązkowe. Jeżeli nie zostanie ono podane, to serwer MySQL sam o nie "zapyta". Pominięcie hasła jest właściwie lepszym rozwiązaniem, gdyż wpisane w wierszu poleceń będzie miało formę zwykłego tekstu, co umożliwi osobom postronnym jego wykrycie.

Po wpisaniu komendy podanej na początku podrozdziału wyświetlona zostanie odpowiedź w następującej formie:

Enter password: \*\*\*\*\*

(jeżeli to nie nastąpi, trzeba sprawdzić, czy serwer MySQL jest uruchomiony, a komenda mysql może być zrealizowana w bieżącej ścieżce dostępu).

Następnie należy podać hasło dostępu. Jeśli wszystko przebiegnie prawidłowo, powinien zostać wyświetlony komunikat podobny do poniższego:

```
Welcome to the MySQL monitor. \, Commands end with ; or \g. \,Your MySQL connection id is 1 to server version: 3.23.52-nt
Type 'help;' or '\h' for help. Type '\c' to clear the buffer.
mysql>
```
Jeżeli czytelnik pracuje na własnym komputerze i komunikat nie będzie przypominał powyższego, wówczas należy upewnić się, czy uruchomiona jest aplikacja <code>mysq1\_install\_db</code> (jeżeli jest wymagana) i czy zostało określone i wpisane prawidłowo hasło dostępu dla użytkownika root.

Jeśli praca odbywa się na zdalnej maszynie, trzeba upewnić się, iż podane hasło jest prawidłowe.

Po zalogowaniu się do serwera kursor powinien znajdować się przy znaku zachęty, umożliwiając stworzenie nowej bazy danych.

Czytelnik pracujący na własnym komputerze powinien stosować się do instrukcji podanych w dalszej części rozdziału.

Czytelnik korzystający z maszyny administrowanej przez inną osobę powinien mieć utworzoną i przypisaną mu bazę danych, może więc od razu przejść do lektury podrozdziału "Używanie odpowiedniej bazy danych". Można oczywiście zapoznać się z poprzedzającymi go podrozdziałami, nie będzie jednak możliwości (a przynajmniej nie powinno być) uruchamiania wyszczególnionych w nich poleceń.

## Tworzenie baz i rejestrowanie użytkowników

System baz danych MySQL jest w stanie obsługiwać wiele baz danych jednocześnie. Zazwyczaj jedna aplikacja współpracuje z jedną bazą danych. Dla księgarni "Książkorama" baza ta nosi nazwę Ksiazki.

#### Tworzenie bazy danych

To czynność najprostsza. W wierszu poleceń MySQL należy wpisać:

```
mysql> create database nazwa_bazy;
```
W miejsce *nazwa bazy* należy podać nazwę bazy danych, która ma zostać utworzona. W naszym przykładzie jest to baza o nazwie Ksiązki.

I to wszystko! Otrzymana odpowiedź powinna wyglądać mniej więcej tak:

Query OK, 1 row affected (O.O6 sec)

Oznacza to, że operacja została wykonana bez błędów. Jeśli taki komunikat się nie pojawi, należy upewnić się, że na końcu komendy został wpisany znak średnika. Informuje on serwer MySQL o zakończeniu wpisywania polecenia i o konieczności jego wykonania.

## Użytkownicy i przywileje

System MySQL może obsługiwać wielu użytkowników. Użytkownik root powinien być wykorzystywany w zasadzie tylko do celów administracyjnych, co jest podyktowane względami bezpieczeństwa. Dla każdego użytkownika, który będzie pracował w systemie, trzeba utworzyć konto i nadać mu hasło dostępu. Nie muszą one być takie same, jak identyfikator użytkownika i hasło wykorzystywane do zalogowania się do systemu operacyjnego. Ta sama zasada odnosi się do użytkownika root. Pożądane jest stosowanie różnych haseł dostępu w razie logowania się do systemu operacyjnego i serwera MySQL, szczególnie w przypadku użytkownika root.

Nadawanie hasła nowym użytkownikom nie jest obowiązkowe, jednak ze względów bezpieczeństwa pożądane jest, aby każdy użytkownik posiadał własne hasło dostępu.

W przypadku tworzenia internetowej bazy danych wskazane jest utworzenie co najmniej jednego użytkownika, który będzie wykorzystywany tylko przez daną aplikację bazodanową.

Można by zadać pytanie o cel tej operacji. Odpowiedź związana jest z systemem przywilejów.

## Wprowadzenie do systemu przywilejów MySQL

Jedną z najważniejszych cech MySQL jest obsługa wyrafinowanego systemu przywilejów.

Przywilej to inaczej posiadane przez określonego użytkownika prawo do wykonania określonego polecenia na określonym obiekcie. Idea przywilejów jest zbliżona do koncepcji praw dostępu do plików.

Rejestrując nowego użytkownika MySQL, należy nadać mu odpowiednie przywileje w celu wyszczególnienia czynności, które będzie on mógł wykonać w systemie.

#### Zasada najmniejszego przywileju

Zasada najmniejszego przywileju jest stosowana w celu zwiększenia bezpieczeństwa systemu komputerowego. Jest to podstawowa, ale bardzo ważna zasada, o której niestety często się zapomina. Brzmi ona następująco:

Użytkownik (lub proces) powinien posiadać minimalny zbiór przywilejów potrzebnych do wykonania przypisanego mu zadania.

Zasadę tę należy stosować wszędzie, nie tylko w odniesieniu do MySQL. Na przykład do wysłania zapytania do bazy danych ze strony WWW użytkownik nie będzie potrzebował wszystkich przywilejów, które posiada użytkownik root. Należy więc utworzyć nowego użytkownika i nadać mu tylko przywileje niezbędne do uzyskania dostępu do bazy danych.

#### Rejestrowanie użytkowników: polecenie GRANT

Polecenia GRANT i REVOKE służą do nadawania i odbierania użytkownikom MySQL praw na czterech poziomach uprzywilejowania. Wyróżniamy następujące poziomy przywilejów:

- globalny,
- baza danych,
- tabela,
- kolumna.

W dalszej części rozdziału wyjaśnimy, który z nich i kiedy należy stosować.

Polecenie GRANT służy do tworzenia nowych użytkowników i nadawania im przywilejów. Składnia tego polecenia jest następująca:

```
GRANT przywileje [kolumny]
ON obiekt
TO identyfikator_uzytkownika [IDENTIFIED BY 'haslo']
FWITH GRANT OPTION]
```
Klauzule w nawiasach kwadratowych są opcjonalne. Poniżej zostaną omówione poszczególne parametry tego polecenia.

Pierwszy z nich, przywileje, ma postać listy przywilejów oddzielonych przecinkami. My-SQL posiada liczny zbiór przywilejów, opisanych w następnym podrozdziale.

Parametr kolumny jest opcjonalny. Używa się go w celu wskazania kolumn, do których podane przywileje zostaną zastosowane. Można podać nazwę pojedynczej kolumny lub listę nazw kolumn oddzielonych przecinkami.

Parametr obiekt wskazuje bazę lub tabelę, do której zostaną zastosowane podane przywileje. W celu nadania przywilejów na wszystkie bazy danych w systemie  $\phi$ biekt powinien przyjąć wartość \*.\*. Wówczas przywileje zostały nadane na poziomie globalnym. Ten sam efekt można osiągnąć, przypisując parametrowi obiekt wartość \*, jeśli nie jest używana żadna baza danych.

Częściej jednak wskazuje się wszystkie tabele w bazie, wpisując nazwa bazy. \*, konkretną tabelę (nazwa\_bazy.nazwa\_tabe1i) lub pojedyncze kolumny w danej tabeli poprzez wpisanie nazwa\_bazy.nazwa\_tabeli i nadanie odpowiedniej wartości parametrowi kolumny. Za pomocą tych metod nadaje się przywileje na pozostałych trzech poziomach uprzywilejowania, odpowiednio: baza danych, tabela i kolumna. Jeżeli w trakcie wykonywania tego polecenia używana jest konkretna baza danych, to podanie samej nazwy tabeli będzie zinterpretowane jako nadanie przywilejów tabeli o tej nazwie, znajdującej się w używanej bazie danych.

Parametr identyfikator\_uzytkownika powinien wskazywać identyfikator, za pomocą którego użytkownik loguje się do serwera MySQL. Oczywiście nie musi być to ten sam, który jest używany przy logowaniu się do systemu operacyjnego. Wartość tego parametru może również zawierać nazwę komputera. Możliwość tę wykorzystuje się na przykład do odróżnienia użytkownika laura (traktowanego jako laura@localhost) od użytkownika laura@gdzieindziej.com. Jest to szczególnie użyteczne w przypadku, gdy użytkownicy z różnych domen mają te same identyfikatory. Poza tym metoda ta zwiększa poziom bezpieczeństwa systemu, gdyż pozwala określić, z jakiej domeny konkretny użytkownik może się zalogować, a nawet do jakich tabel lub baz ma on dostęp z określonej lokalizacji.

Wartością parametru has lo jest hasło dostępu, którym powinien posługiwać się wskazany użytkownik w trakcie logowania do serwera. Stosuje się tutaj standardowe zasady doboru haseł. Kwestie bezpieczeństwa zostaną omówione w dalszej części książki, jednak należy zaznaczyć, że hasło nie powinno być łatwe do odgadnięcia. Niewskazane jest używanie słów, które można znaleźć w słowniku ani nie powinno być takie samo, jak identyfikator użytkownika. Najlepszym rozwiązaniem jest nadanie hasła składającego się z liter małych i wielkich oraz znaków nie będących literami.

Dodanie opcji WITH GRANT OPTION spowoduje, że wskazany użytkownik będzie mógł nadawać innym użytkownikom takie przywileje, jakie sam posiada.

Informacje dotyczące nadanych przywilejów zapamiętywane są w czterech tabelach systemowych, znajdujących się w bazie danych o nazwie mysq1. Tabele te noszą nazwy: mysq1. user,mysql.db,mysql.tables\_priv **oraz** mysql.columns\_priv; **każda z nich odpowiada jed**nemu z czterech poziomów uprzywilejowania opisanych wcześniej. Zamiast wykorzystywać polecenie GRANT można zmieniać dane bezpośrednio w wymienionych tabelach. Zagadnienie to zostanie opisane w rozdziale 11.

#### Typy i poziomy przywilejów

MySQL wykorzystuje trzy typy przywilejów:

- przywileje nadawane zwykłym użytkownikom,
- przywileje dla administratorów,
- przywileje specjalne.

Każdemu użytkownikowi można przyporządkować przywileje dowolnego typu, najrozsądniejsze jednak jest nadawanie przywilejów dla administratorów tylko administratorom systemu, czyli zgodnie ze wspomnianą wcześniej zasadą najmniejszego przywileju.

Użytkownikom należy nadawać takie przywileje, które umożliwią korzystanie tylko z potrzebnych im baz i tabel. Nikomu, z wyjątkiem administratora, nie należy udostępniać systemowej bazy <code>mysql</code>, gdyż w niej właśnie przechowywane są identyfikatory wszystkich użytkowników, ich hasła dostępu itp. (szerzej zagadnienie to jest opisane w rozdziale 11.).

Przywileje przeznaczone dla zwykłych użytkowników odwołują się bezpośrednio do konkretnych rodzajów poleceń SQL i określają, czy dany użytkownik może wykonywać polecenia tego typu. Polecenia języka SQL zostaną szerzej omówione w następnym rozdziale, teraz ograniczymy się tylko do krótkiego opisu (tabela 8.1). Kolumna "Zastosowanie" wskazuje obiekty, którym może być nadany określony typ przywilejów.

| Przywilej     | Zastosowanie        | Opis                                                                                                    |  |
|---------------|---------------------|----------------------------------------------------------------------------------------------------|--|
| <b>SELECT</b> | tabele, kolumny     | Pozwala na wyszukiwanie wierszy (rekordów) z tabel.                                                                                                    |  |
| INSERT        | tabele, kolumny     | Pozwala na wstawianie nowych wierszy do tabel.                                                                                                    |  |
| <b>UPDATE</b> | tabele, kolumny     | Pozwala na zmianę wartości wierszy zapisanych w tabeli.                                                                                                    |  |
| DELETE        | tabele              | Pozwala na usuwanie z tabeli istniejących wierszy.                                                                                                    |  |
| INDEX         | tabele              | Pozwala na tworzenie i usuwanie indeksów w poszczególnych tabelach.                                                                                                    |  |
| <b>ALTER</b>  | tabele              | Pozwala na dokonywanie zmian w strukturze istniejących tabel, np.<br>dodawanie nowych kolumn, zmianę nazw kolumn lub tabel, zmianę<br>typu danych istniejących kolumn.                                                                                 |  |
| CREATE        | bazy danych, tabele | Pozwala na tworzenie nowych tabel i baz danych. Jeżeli w ramach<br>polecenia GRANT podano nazwę konkretnej tabeli lub kolumny,<br>to użytkownik ma prawo utworzyć tabelę lub kolumnę tylko o tej nazwie,<br>a więc najpierw będzie zmuszony ją usunąć. |  |
| DROP          | bazy danych, tabele | Pozwala na usuwanie baz lub tabel.                                                                                                    |  |

Tabela 8.1. Przywileje dla użytkowników

Większość przywilejów przeznaczonych dla zwykłych użytkowników nie powoduje zmniejszenia bezpieczeństwa systemu. Przywilej ALTER może być wykorzystywany do obchodzenia systemu przywilejów poprzez zmianę nazw tabel, jednak jest on potrzebny większości użytkowników. Ochrona systemu jest zawsze rezultatem kompromisu między jego użytecznością a poziomem zabezpieczeń. Administrator powinien samodzielnie podejmować decyzję o nadaniu, lub nie, przywileju ALTER zwykłym użytkownikom. Zazwyczaj jednak przywilej ten jest nadawany.

Oprócz przywilejów opisanych w tabeli 8.1 istnieje również przywilej REFERENCES (obecnie nie jest on praktycznie używany) oraz przywilej GRANT, nadawany częściej poprzez dodanie opcji WITH GRANT OPTION niż przez dołączanie go do listy wartości parametru *przywi leje*.

W tabeli 8.2 opisano przywileje przeznaczone dla administratorów.

Tabela 8.2. Przywileje dla administratorów

| Opis                                                                                                    |  |
|----------------------------------------------------------------------------------------------------|--|
| Pozwala na powtórne załadowanie tabel zawierających informacje na temat praw dostępu oraz<br>na odświeżenie przywilejów, listy nazw łączących się komputerów, dziennika zdarzeń i tabel. |  |
| Umożliwia zakończenie pracy serwera MySQL.                                                                                                    |  |
| Pozwala na śledzenie procesów wykonywanych przez serwer i ich przerywanie.                                                                                                    |  |
| Pozwala na wczytywanie danych z plików do tabel i odwrotnie.                                                                                                    |  |
|                                                                                                    |  |

Istnieje możliwość nadania opisanych przywilejów użytkownikom nie mającym statusu administratora, jednak należy tego dokonywać z zachowaniem najwyższej ostrożności. Zwykłemu użytkownikowi nie powinno się zwłaszcza nadawać przywilejów RELOAD, SHUTDOWN i PROCESS.

Z przywilejem FILE sprawa wygląda nieco inaczej. Jest on bardzo przydatny dla użytkowników, gdyż możliwość wstawiania danych bezpośrednio z plików do tabel pozwala zaoszczędzić czas, konieczny na ręczne wpisywanie kolejnych wartości. Z drugiej strony jednak może zostać wykorzystany do załadowania wszelkich plików, które widzi serwer MySQL, np. pliku bazy należącej do innego użytkownika czy pliku zawierającego hasła dostępu. Przywilej ten powinien więc być nadawany z rozwagą lub też administrator powinien sam dokonywać ładowania danych z pliku do wskazanej przez użytkownika tabeli.

MySQL posiada również dwa specjalne przywileje, przedstawione w tabeli 8.3.

| Przywilej    | Opis                                                                                                    |  |
|--------------|----------------------------------------------------------------------------------------------------|--|
| ALL          | Nadaje wszystkie przywileje opisane w tabelach 8.1 i 8.2. Jest on równoważny przywilejowi<br>ALL PRIVILEGES.                                                                                                    |  |
| <b>USAGE</b> | Nie nadaje żadnych przywilejów. Powoduje zarejestrowanie użytkownika i pozwala mu<br>na zalogowanie się, lecz jakiekolwiek inne czynności są dla niego niedostępne. Odpowiednie<br>przywileje nadawane są zwykle później. |  |

Tabela 8.3. Przywileje specjalne

#### Polecenie REVOKE

Przeciwieństwem GRANT jest polecenie REVOKE, używane w celu odebrania użytkownikowi określonych przywilejów. Jego składnia jest bardzo podobna do składni polecenia GRANT:

REVOKE *przywileje* [*kolumny*] ON *obiekt* FROM identyfikator\_uzytkownika

Jeżeli do polecenia GRANT dołączono opcję WITH GRANT OPTION, przywilej ten można cofnąć w następujący sposób:

REVOKE GRANT OPTION ON *obiekt* FROM identyfikator\_uzytkownika

#### Przykłady użycia poleceń GRANT i REVOKE

Aby zarejestrować użytkownika mającego status administratora, należy wpisać:

```
mysql> grant all
   \rightarrow on *-> to fred identified by 'mnb123'
-> with grant option;
```
Polecenie to spowoduje nadanie wszystkich przywilejów na wszystkie bazy danych użytkownikowi o identyfikatorze Fred, posługującemu się hasłem "mnb123", oraz umożliwi nadanie dowolnego przywileju innym użytkownikom.

Niekiedy konieczne okazuje się wyeliminowanie tego użytkownika. Można to zrobić w następujący sposób:

```
mysql> revoke all
   \rightarrow on *-> from fred;
```
Zarejestrujmy teraz użytkownika, który nie będzie posiadał żadnych przywilejów:

```
mysql> grant usage
   -> on ksiazki.*
-> to zosia identified by 'magic123';
```
Po rozmowie z Zosią wiadomo już, w jaki sposób chce korzystać z bazy, można więc nadać jej odpowiednie przywileje:

```
mysql> grant select, insert, update, delete, index, alter, create, drop
   -> on ksiazki.*
-> to zosia;
```
Jak widać, nie ma już potrzeby podawania hasła dostępu, jakim posługuje się Zosia.

Jeżeli administrator dojdzie do wniosku, że Zosia wykonała już część swoich zadań, może ograniczyć nadane jej przywileje:

```
mysql> revoke alter, create, drop
   -> on ksiazki *
-> from zosia;
```
Kiedy Zosia nie będzie już potrzebowała dostępu do bazy danych, można odebrać jej wszystkie pozostałe przywileje:

```
mysql> revoke all
   -> on ksiazki.*
-> from zosia;
```
## Rejestrowanie użytkownika łączącego się z Internetu

Konieczne jest zarejestrowanie użytkownika, który łączy się z bazą danych poprzez stronę WWW zawierającą skrypty PHP. Również w tym przypadku należy zastosować zasadę najmniejszego przywileju, trzeba więc rozważyć, jakie operacje ma wykonywać skrypt PHP.

W większości przypadków wystarczą przywileje SELECT, INSERT, DELETE i UPDATE. Nadaje się je w następujący sposób:

```
mysql> grant select, insert, delete, update
   -> on ksiazki.*
-> to ksiazkorama identified by 'ksiazkorama';
```
Oczywiście hasło powinno być bardziej skomplikowane niż podane w przykładzie.

Użytkownik korzystający z usług zewnętrznej firmy internetowej otrzyma zapewne szersze przywileje na pracę z przydzieloną mu bazą danych. Identyfikator użytkownika i jego hasło dostępu będą prawdopodobnie umożliwiały zarówno wydawanie poleceń serwerowi MySQL (tworzenie tabel itp.), jak i łączenie się z bazą z poziomu strony WWW (np. wyszukiwanie danych w tabeli). Rozwiązanie takie mogłoby obniżyć nieznacznie stopień zabezpieczenia systemu, zalecane jest więc zarejestrowanie nowego użytkownika z następującym zbiorem przywilejów:

```
mysql> grant select, insert, update, delete, index, alter, create, drop
   \rightarrow on ksiazki *
-> to ksiazkorama identified by 'ksiazkorama';
```
Utwórz więc drugą wersję użytkownika, gdyż będziemy jej potrzebować w następnych sekcjach.

#### Wylogowanie się użytkownika root

Wylogowanie się z serwera MySQL jest dokonywane za pomocą polecenia quit. Zalecane jest ponowne zalogowanie się jako użytkownik internetowy (zarejestrowany w poprzednim punkcie) i sprawdzenie poprawności działania bazy danych.

## Używanie odpowiedniej bazy danych

Przed przystąpieniem do lektury tego podrozdziału czytelnik powinien być już zalogowany do serwera MySQL na koncie zwykłego użytkownika, założonym w poprzednim podrozdziale lub też utworzonym przez administratora systemu.

Pierwszą czynnością, jaką należy wykonać, jest wskazanie bazy danych, która zostanie wykorzystana. Służy do tego następujące polecenie:

```
mysql> use nazwa_bazy;
```
gdzie nazwa\_bazy jest nazwą bazy danych.

Tę samą operację można wykonać, podając nazwę bazy danych w trakcie logowania się do serwera:

> mysql nazwa\_bazy -h nazwa\_komputera -u identyfikator\_uzytkownika -p

W omawianym przykładzie wykorzystywana będzie baza danych Ksiązki:

mysql> use ksiazki;

Po wykonaniu tego polecenia MySQL powinien zwrócić następujący komunikat:

Database changed

Jeżeli przed przystąpieniem do pracy nie zostanie wybrana żadna baza danych, serwer wyświetli komunikat o błędzie:

ERROR 1046: No Database Selected

## Tworzenie tabel bazy danych

Następnym etapem tworzenia bazy danych jest konstrukcja tabel. Służy do tego polecenie języka SQL CREATE TABLE, którego składnia przedstawia się następująco:

CREATE TABLE *nazwa\_tabeli*(*kolumny*)

Parametr nazwa\_tabe1i powinien określać nazwę tabeli, która ma zostać utworzona. Z kolei parametr kolumny powinien mieć postać listy kolumn oddzielonych przecinkami, jakie będzie zawierać nowa tabela.

Każda z kolumn musi być określona przez podanie jej nazwy i typu danych.

Przypomnijmy schemat bazy danych księgarni "Książkorama":

```
Klienci(<u>KlientID</u>, Nazwisko, Adres, Miejscowosc)
Zamowienia (<u>ZamowienieID, KlientID,</u> Wartosc, Data)
Ksiazki (<u>ISBN</u>, Autor, Tytul, Cena)
Pozycje_zamowione (ZamowienieID, ISBN, Ilosc)
Recenzje ksiazek (ISBN, Recenzja)
```
Na listingu 8.1 przedstawione są polecenia SQL, za pomocą których zostaną utworzone powyższe tabele (przy założeniu, że istnieje już baza danych ). Kod ten znajduje się również w folderze rozdzial 08 w pliku o nazwie ksiazkorama.sql (przykłady są dostępne na płycie CD dołączonej do książki).

Listing 8.1. ksiazkorama.sql — kod SQL tworzy tabele w bazie danych księgarni "Książkorama"

```
create table klienci
( klientid int unsigned not null auto_increment primary key,
nazwisko char(30) not null,
adres char(40) not null,
miejscowosc char(20) not null
\mathcal{E}create table zamowienia
( zamowienieid int unsigned not null auto_increment primary key,
 klientid int unsigned not null.
wartosc float(6,2),
data date not null
):
create table ksiazki
( isbn char(13) not null primary key,
autor char(3O),
tytul char(60),
cena float(4,2)
\cdotcreate table pozycje_zamowione
( zamowienieid int unsigned not null,
isbn char(13) not null,
```

```
ilosc tinyint unsigned,
primary key (zamowienieid, isbn)
) :
create table recenzje_ksiazek
( isbn char(13) not null primary key,
recenzja text
):
```
Kod SQL zawarty w pliku *ksiazkorama.sql* zostanie wykonany po wpisaniu następującego polecenia (zakładamy przy tym, że plik *ksiazkorama.sql* ma tę samą lokalizację, co aplikacja mysql):

> mysql -h *nazwa\_komputera* -u ksiazkorama -D ksiazki -p < ksiazkorama.sql

(Pamiętaj, by parametr nazwa\_komputera zastąpić nazwą swego komputera).

Mechanizm przekierowania do pliku zawierającego kod SQL jest bardzo poręczny, gdyż pozwala na edycję kodu za pomocą dowolnego edytora tekstowego przed jego wykonaniem.

Pojedyncza tabela jest tworzona za pomocą odrębnego polecenia CREATE TABLE. Jak widać, każda z tabel zawiera kolumny wyszczególnione w schemacie bazy danych, utworzonym w poprzednim rozdziale. Ponadto każdej kolumnie nadano nazwę oraz przypisano typ danych, jakie będą w niej przechowywane. Niektóre kolumny są opisywane przez dodatkowe atrybuty, objaśnione w następnym punkcie.

#### Znaczenie dodatkowych atrybutów kolumn

NOT NULL oznacza, że pole, przy którym ten atrybut stoi, musi w każdym wierszu tabeli mieć nadaną jakąś wartość. Jeżeli przy opisie nowej kolumny atrybut został pominięty, wówczas jej pola mogą być puste (866).

AUTO INCREMENT jest specjalnym atrybutem nadawanym kolumnom przechowującym wartości całkowitoliczbowe. Jeżeli do tabeli zostanie wpisany nowy rekord, w którym wartość pola z atrybutem AUTO INCREMENT będzie nieokreślona, wówczas serwer My-SQL automatycznie wstawi w to miejsce unikalny identyfikator — będzie nim liczba całkowita o wartości równej dotychczasowej maksymalnej wartości w tej kolumnie i powiększonej o jeden. W każdej tabeli może występować najwyżej jedna kolumna z tym atrybutem. Kolumny z atrybutem AUTO INCREMENT muszą być indeksowane.

Atrybut PRIMARY KEY oznacza, że wskazana kolumna jest kluczem podstawowym tabeli, a wartości w niej zapisywane muszą być unikalne. MySQL automatycznie indeksuje takie kolumny. Zauważmy, że w pliku ksiazkorama.sql wszystkim kolumnom z atrybutem AUTO\_INCREMENT **(np.** KlientID **w tabeli** Klienci**) przypisano również atrybut** PRIMARY KEY, dzięki czemu został spełniony wymóg indeksowania pól z atrybutem AUTO INCREMENT.

Atrybut PRIMARY KEY może być wyszczególniony zaraz za nazwą nowej kolumny wyłącznie w przypadku, gdy tylko ta jedna kolumna jest kluczem podstawowym tabeli. Inny sposób określenia klucza podstawowego został zaprezentowany dla tabeli Pozycje zamowi one. Wykorzystanie omawianej metody jest wymuszone tym, że w skład klucza podstawowego tabeli Pozycje zamowione wchodzi nie jedna, ale dwie kolumny jednocześnie.

Atrybut UNSIGNED wpisany za identyfikatorem typu całkowitoliczbowego oznacza, że kolumna może zawierać tylko wartości nieujemne.

#### **Typy kolumn**

Rozważmy przykład pierwszej utworzonej tabeli:

```
create table klienci
( klientid int unsigned not null auto_increment primary key, \overline{a}nazwisko char(3O) not null,
adres char(4O) not null,
miejscowosc char(20) not null
):
```
Tworząc nową tabelę, należy każdej jej kolumnie przypisywać odpowiedni typ danych.

Według schematu tabela klienci składa się z czterech kolumn. Pierwsza z nich, KlientID, jest kluczem podstawowym o wartościach typu całkowitoliczbowego (typ ). Co więcej, wszystkie pola ID (KlientID, ZamowienieID) mogą mieć tylko wartości nieujemne. Wykorzystano również cechy atrybutu AUTO INCREMENT, dzięki któremu MySQL sam dba o spełnienie powyższych wymogów — mamy więc jeden kłopot z głowy.

Pozostałe kolumny będą przechowywać dane mające postać łańcuchów znaków — nadano im więc typ char o określonej dla każdej kolumny długości łańcucha, zawartej w nawiasach okrągłych. Na przykład w polu Nazwisko można zapisywać łańcuchy zawierające nie więcej niż 30 znaków.

Nawet jeśli nazwisko klienta liczy mniej niż 30 liter wartość pola Nazwi sko, zawsze będzie zajmować tyle pamięci, ile trzeba do zapisania 30 znaków. MySQL automatycznie doda do nazwiska tyle znaków spacji, ile brakuje do wykorzystania całej przydzielonej polu pamięci. Alternatywą dla typu char jest varchar — wartości pól tego typu zajmują zawsze o jeden bajt więcej niż trzeba do zapamiętania podanego łańcucha. Stosowanie pól typu varchar oszczędza więc pamięć, może jednak negatywnie wpływać na wydajność całego systemu.

Dla prawdziwych klientów, ich nazwisk i adresów rozmiar odpowiednich pól może okazać się niewystarczający.

Większość kolumn została zadeklarowana jako NOT NULL, dzięki czemu wydajność pracy systemu może nieznacznie się polepszyć. Zagadnienia dotyczące optymalizacji pracy serwera MySQL zostaną poruszone w rozdziale 11.

W obrębie niektórych poleceń CREATE TABLE zawarte są elementy, które nie zostały jeszcze omówione. Rozważmy kolejny przykład:

```
create table zamowienia
( zamowienieid int unsigned not null auto_increment primary key,
 klientid int unsigned not null,
wartosc float(6,2),
```

```
data date not null
):
```
Kolumna Wartosc jest zadeklarowana jako liczba zmiennoprzecinkowa typu float. Dla większości typów liczbowych zmiennoprzecinkowych istnieje możliwość określenia maksymalnej liczby cyfr, jakie będą wyświetlane, oraz ilości miejsc znaczących po przecinku. W przykładzie księgarni internetowej wartość zamówień jest określana w złotówkach, zadeklarowano więc, iż ma ona nie więcej niż sześć cyfr plus dwie cyfry znaczące po przecinku.

Dane przechowywane w kolumnie Data mają typ date.

W rozważanej tabeli wszystkie kolumny, oprócz kolumny Wartosc, są zadeklarowane jako NOT NULL. Dlaczego? Otóż wpisując nowe zamówienie należy najpierw zapisać je w tabeli Zamowienia, następnie dodać odpowiednie rekordy do tabeli Pozycje zamowione, po czym obliczyć wartość całego zamówienia. W momencie wpisywania nowego zamówienia jego wartość nie zawsze jest znana, dlatego wartości pola Wartosc mogą być nieokreślone.

W podobny sposób jak Zamowienia jest tworzona tabela Ksiazki:

```
create table ksiazki
( isbn char(13) not null primary key, \overline{a}autor char(3O),
tytul char(60),
cena float(4,2)
):
```
W tym przypadku nie ma potrzeby tworzenia klucza podstawowego, ponieważ każda publikacja ma własny, unikalny numer ISBN. Nie licząc kolumny ISBN, wszystkie pozostałe kolumny tej tabeli mogą posiadać wartości NULL. Można bowiem wyobrazić sobie sytuację, w której znany jest tylko numer ISBN książki, zanim jeszcze zostanie ujawniony jej tytuł, autor i cena.

Na przykładzie tabeli Pozycje zamowione zademonstrowano sposób deklarowania kluczy podstawowych składających się z więcej niż jednej kolumny:

```
create table pozycje_zamowione
( zamowienieid int unsigned not null,
isbn char(13) not null,
ilosc tinyint unsigned,
primary key (zamowienieid, isbn)
):
```
Pole Ilosc, w którym zapamiętywana jest liczba zamówionych egzemplarzy jednej książki, jest typu TINYINT UNSIGNED, a więc może przyjmować wartości liczb całkowitych z zakresu od 0 do 255.

Jak już wspomnieliśmy, klucze podstawowe składające się z więcej niż jednej kolumny należy deklarować za pomocą klauzuli PRIMARY KEY. Przykład jej użycia zaprezentowano powyżej.

Ostatnie polecenie z pliku *ksiazkorama.sql* powoduje utworzenie tabeli Recenzje ksiazek:

```
create table recenzje_ksiazek
```

```
( isbn char(13) not null primary key, \overline{a}recenzja text
\rightarrow
```
Użyto w nim nowego typu danych, który nie został jeszcze omówiony — to typ text. Jest on stosowany w przypadku dłuższych tekstów, np. artykułów prasowych. Istnieje kilka jego wariantów, które zostaną szczegółowo opisane w dalszej części tego rozdziału.

Dla jeszcze lepszego zrozumienia procesu tworzenia tabel podane zostaną zasady nadawania nazw kolumnom oraz ogólne informacje na temat identyfikatorów. Najpierw jednak powrócimy na chwilę do utworzonej bazy danych.

#### Rzut oka na bazę danych — polecenia SHOW i DESCRIBE

Po zalogowaniu się do serwera MySQL i wybraniu bazy Ksiazki można sprawdzić, jakie tabele wchodzą w jej skład, wpisując następujące polecenie:

mysql> show tables;

Serwer wyświetli wówczas listę wszystkich tabel wybranej bazy danych:

```
+-------------------+
| Tables_in_ksiazki |
JJ
| klienci
| ksiazki |
| pozycje_zamowione |
| recenzje_ksiazek |
| zamowienia
           Karl Adam
+ - - - - - - - - - - -5 rows in set (0.06 sec)
```
Polecenia SHOW można również użyć do wyświetlenia wszystkich baz danych udostępnianych przez serwer:

mysql> show databases;

Szczegółowe informacje na temat konkretnej tabeli są dostępne po użyciu polecenia DESCRIBE:

mysql> describe ksiazki;

MySQL wyświetli wszystkie informacje, które należało podać przy tworzeniu tabeli:

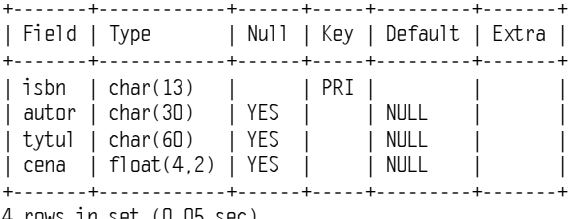

4 rows in set (U.U5 sec)

Oba polecenia są szczególnie przydatne do przypomnienia sobie np. typu danych przechowywanych w konkretnej kolumnie czy przeanalizowania struktury bazy utworzonej przez innego projektanta.

## **Identyfikatory MySQL**

MySQL rozróżnia cztery typy identyfikatorów: bazy danych, tabele, kolumny (wszystkie są już czytelnikowi znane) oraz aliasy (zostaną one szerzej omówione w następnym rozdziale).

Bazy danych w MySQL odwzorowują nazwy katalogów w strukturze plików systemu operacyjnego, natomiast tabele odpowiadają pojedynczym plikom. Fakt ten ma bezpośredni wpływ na zasady nazewnictwa oraz warunkuje rozróżnianie (lub nie) wielkich i małych liter w nazwach baz i tabel. Jeżeli system operacyjny rozróżnia wielkie i małe litery, wówczas czyni to również serwer baz danych (tak jest w przypadku systemu Unix), w przeciwnym razie wielkość liter nie będzie miała znaczenia (np. w przypadku Windows). W nazwach kolumn i aliasów wielkość liter nie odgrywa roli, jednak w obrębie jednego polecenia nazwy te muszą być zapisywane w taki sam sposób.

Warto wspomnieć, że lokalizacja katalogów i plików z danymi jest ustawiana w plikach konfiguracyjnych serwera MySQL. Można ją odnaleźć, wpisując w wierszu poleceń systemu operacyjnego następującą komendę:

mysqladmin variables

Szukamy zmiennej datadir.

Podsumowanie rozważań na temat identyfikatorów znajduje się w tabeli 8.4. Jedynym wyjątkiem, o którym należy wspomnieć, jest fakt, że identyfikatory MySQL nie mogą zawierać znaków o kodzie ASCII równym 0 i 255 (zresztą i tak nie wiadomo, w jakim celu miałyby zostać użyte).

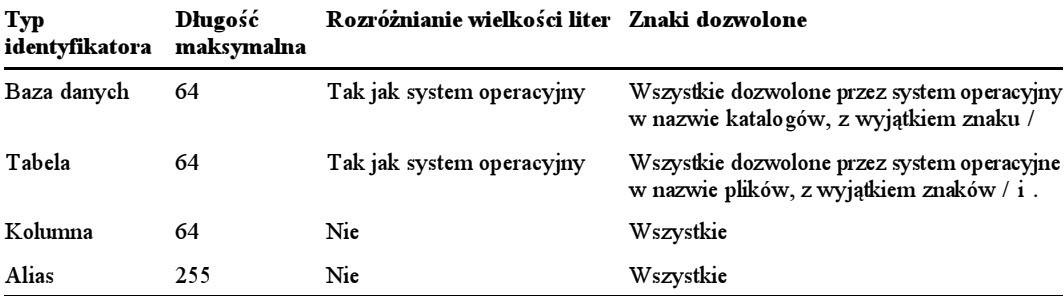

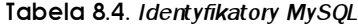

Podane zasady ulegają jednak częstym zmianom.

Począwszy od wersji 3.23.6 serwera MySQL identyfikatory mogą zawierać słowa zarezerwowane i wszelkiego rodzaju znaki specjalne. Jedynym wymogiem jest wówczas konieczność zamknięcia ich w odwrotnych apostrofach (uzyskiwanych przez wciśnięcie klawisza tyldy w górnym lewym rogu większości klawiatur). Można na przykład napisać:

create database `create database`;

Wcześniejsze wersje systemu MySQL są pod tym względem bardziej restrykcyjne i nie dozwalają wykonać tak sformułowanego polecenia.

Oczywiście z tak szerokich możliwości należy korzystać z umiarem. To, że baza może nosić nazwę `create database`, wcale nie oznacza, że powinna zostać tak nazwana. Stosuje się tu standardową zasadę nazewnictwa, według której identyfikatory powinny mieć sensowne brzmienie.

## Typy danych w kolumnach

W MySQL wyróżnia się trzy podstawowe typy danych, które mogą być przechowywane w kolumnach: liczbowy, daty i czasu oraz łańcuchowy. Każda z tych kategorii dzieli się na szereg podtypów. W tym podrozdziale scharakteryzujemy krótko wszystkie dostępne typy danych, natomiast ich wady i zalety omówimy w rozdziale 11.

Wielkość pamięci potrzebnej do przechowania jednej danej ściśle zależy od jej typu. Deklarując typ kolumny, należy kierować się następującą zasadą: zawsze wybiera się taki typ danych, który będzie zajmował najmniej pamięci i jednocześnie pozwoli na zapisanie wszystkich potrzebnych informacji.

W przypadku niektórych typów danych możliwe jest określenie maksymalnej szerokości wyświetlania. W poniższych tabelach wielkość tę zaznaczono literą  $M$ . Jeżeli jest ona opcjonalna, litera M znajduje się w nawiasach kwadratowych. Największa dopuszczalna wartość parametru M wynosi 255.

Wszystkie parametry opcjonalne są przedstawione w nawiasach kwadratowych.

#### Typy liczbowe

Typy liczbowe dzielą się na całkowitoliczbowe i zmiennoprzecinkowe. W przypadku tych ostatnich istnieje możliwość zadeklarowania liczby cyfr znaczących po przecinku — w tabelach wielkość ta jest oznaczona symbolem  $D$ . Maksymalna wartość parametru  $D$  jest wyznaczona przez mniejszą spośród dwóch liczb:  $30$  i  $M - 2$  (tj. maksymalna szerokość wyświetlania minus 2 — jeden znak przecinka i jeden znak dla całkowitej części danej liczby).

W przypadku typów całkowitoliczbowych można je zawęzić do typu UNSIGNED tak, jak pokazano na listingu 8.1.

Dla wszystkich typów liczbowych można ustawić atrybut ZEROFILL. Powoduje on, że przy wyświetlaniu zawartości kolumn posiadających ten atrybut zapisane w nich liczby zostaną poprzedzone zerami. Jeżeli kolumna zostanie zdefiniowana jako ZEROFILL, automatycznie będzie ona również mieć typ UNSIGNED.

Typy całkowitoliczbowe zostały przedstawione w tabeli 8.5. W drugiej kolumnie tabeli zawarto dopuszczalny zakres danych w przypadku braku atrybutu UNSIGNED (pierwszy wiersz) i z ustawionym atrybutem UNSIGNED (drugi wiersz).

| Typ              | <b>Zakres</b>                                   | Wykorzystanie<br>pamięci (w bajtach) | Opis                         |
|------------------|-------------------------------------------------|--------------------------------------|------------------------------|
| $TINYINT(M)$ ]   | $-127.128$ lub 0.255                            | 1                                    | Bardzo małe liczby całkowite |
| <b>BIT</b>       |                                                 |                                      | Synonim TINY INT             |
| BOOL             |                                                 |                                      | Synonim TINY INT             |
| $SMALLINT(M)$ ]  | $-3276832767$ lub 065535                        | $\overline{2}$                       | Male liczby całkowite        |
| $MEDIUMINT(M)$ ] | -83886088388607<br>lub 016777215                | 3                                    | Srednie liczby całkowite     |
| $INT(M)$ ]       | $-2^{31}$ $2^{31}$ –1 lub 0 $2^{32}$ –1         | $\overline{4}$                       | Zwykłe liczby całkowite      |
| INTEGRF(M)       |                                                 |                                      | Synonim typu INT             |
| $BIGINT(M)$ ]    | $-2^{63}$ , $2^{63}$ –1 lub 02 <sup>64</sup> –1 | 8                                    | Duże liczby całkowite        |

Tabela 8.5. Typy całkowitoliczbowe

Tabela 8.6 przedstawia typy zmiennoprzecinkowe.

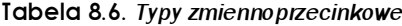

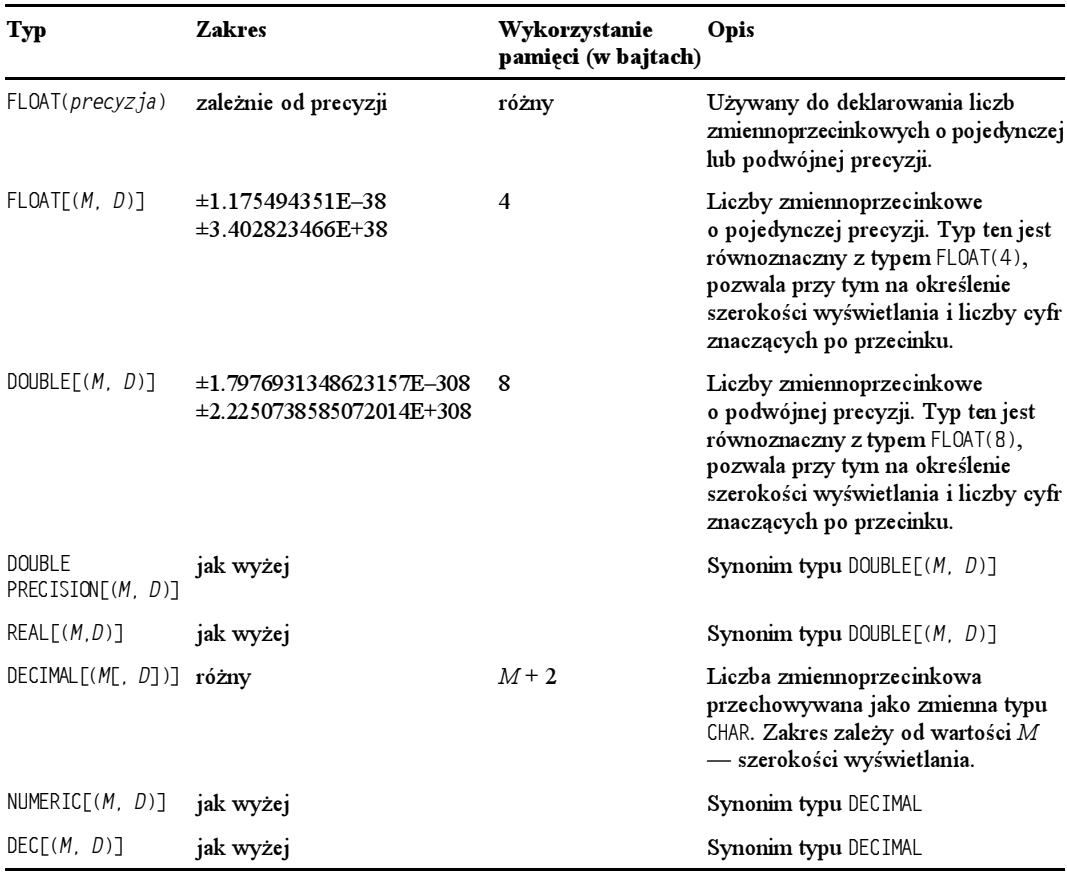

#### Typy daty i czasu

MySQL obsługuje szereg typów daty i czasu — są one zaprezentowane w tabeli 8.7. Każdy z nich pozwala na wpisanie danych w formie liczbowej lub łańcucha znaków. Charakterystyczną cechą typu TIMESTAMP jest to, że jeżeli pole tego typu pozostanie niewypełnione, wówczas automatycznie zostaną w nim zapisane czas i data aktualnie wykonywanej operacji. Właściwość ta jest szczególnie przydatna do analizy transakcji.

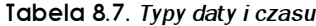

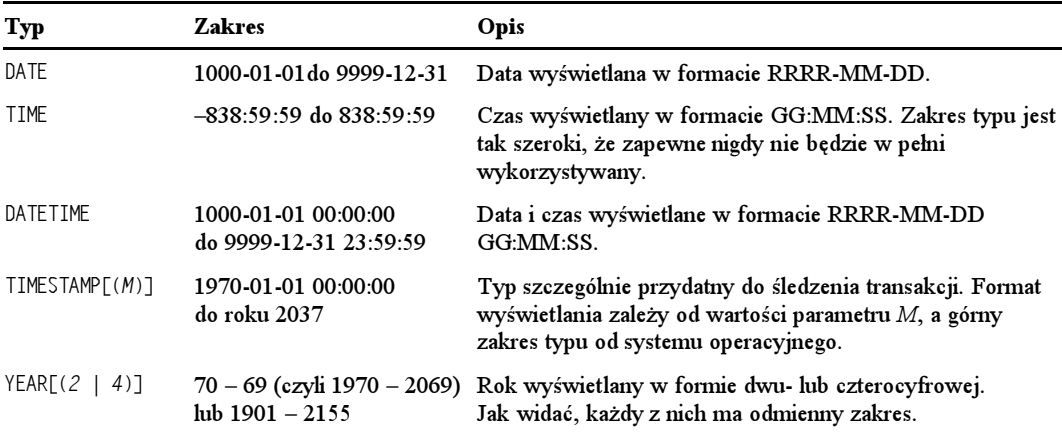

Tabela 8.8 prezentuje możliwe dostępne formaty wyświetlania wartości typu TIMESTAMP.

Tabela 8.8. Formaty wyświetlania wartości typu TIMESTAMP

| Podany typ    | Format wyświetlania   |
|---------------|-----------------------|
| TIMESTAMP     | <b>RRRRMMDDGGMMSS</b> |
| TIMESTAMP(14) | <b>RRRRMMDDGGMMSS</b> |
| TIMESTAMP(12) | <b>RRMMDDGGMMSS</b>   |
| TIMESTAMP(10) | <b>RRMMDDGGMM</b>     |
| TIMESTAMP(8)  | RRRRMMDD              |
| TIMESTAMP(6)  | <b>RRMMDD</b>         |
| TIMESTAMP(4)  | <b>RRMM</b>           |
| TIMESTAMP(2)  | $_{RR}$               |

#### Typy łańcuchowe

Typy łańcuchowe dzielą się na trzy grupy. Pierwsza z nich to klasyczne (zwykłe) łańcuchy znaków, czyli krótkie fragmenty tekstu. Do tej grupy zaliczamy typy CHAR (łańcuchy o stałej długości) oraz VARCHAR (łańcuchy o zmiennej długości). Dla każdego z nich można określić długość łańcucha. Łańcuchy zapisywane w kolumnach typu CHAR zostaną uzupełnione spacjami w celu pełnego wykorzystania dopuszczalnego limitu ich długości. Natomiast w kolumnach typu VARCHAR łańcuchy są zapisywane w ich pierwotnej formie, dzięki czemu zajmują one tylko tyle pamięci, ile potrzeba (tak więc w przypadku wartości "4% My-SQL usunie końcowe znaki spacji przy ich pobieraniu z bazy, natomiast ewentualne znaki spacji znajdujące się na końcu łańcucha VARCHAR zostaną wyeliminowane w momencie zapisania go do bazy). Wybór któregoś z tych typów sprowadza się więc do rozstrzygnięcia dylematu między zwiększeniem szybkości działania kosztem używanej pamięci a ograniczeniem zużycia pamięci i spadkiem wydajności systemu. Zagadnienie to zostanie wyczerpująco omówione w rozdziale 11.

Do drugiej grupy należą typy TEXT i BLOB. Wartości obu wymagają zróżnicowanych ilości pamięci. Typy te są przeznaczone do przechowywania, odpowiednio, dłuższych tekstów oraz danych binarnych. Wartości typu BLOB to tzw. duże obiekty binarne (ang. binary large objects), stąd też wywodzi się jego nazwa. Obiekty te mogą przechowywać każdy rodzaj danych, np. obrazy, dźwięki itp.

W praktyce jedyna różnica pomiędzy oboma typami polega na tym, że w danych typu TEXT rozróżniana jest wielkość liter, typ BLOB natomiast tej właściwości nie posiada. Ponieważ oba typy pozwalają na zapisywanie dużych ilości danych, sposób ich wykorzystania jest nieco bardziej skomplikowany. Zagadnienie to zostanie szerzej przedstawione w rozdziale 11.

Trzecia grupa składa się z dwóch typów specjalnych SET i ENUM. Typ SET jest używany w celu zawężenia wartości danych, które mogą być zapisane w danej kolumnie, do z góry określonego zbioru wartości, przy czym dane zapisane w kolumnie mogą mieć więcej niż jedną wartość z tego zbioru. Podany zbiór wartości może zawierać co najwyżej 64 elementy.

ENUM to inaczej typ wyliczeniowy. Jest on bardzo podobny do typu SET, z jedną różnicą: kolumny typu ENUM mogą zawierać tylko jedną spośród określonego zbioru wartości lub wartość 866, a zbiór wartości dopuszczalnych może zawierać do 65 535 elementów.

Tabele 8.9, 8.10 i 8.11 zawierają podsumowanie właściwości typów łańcuchowych. Tabela 8.9 przedstawia zwykłe typy łańcuchowe.

| Тур                                                                            | <b>Zakres</b> | Opis                                                                                                    |
|--------------------------------------------------------------------------------|---------------|----------------------------------------------------------------------------------------------------|
| $\lceil \text{NATIONAL} \rceil$ CHAR( <i>M</i> ) $\lceil \text{BINARY} \rceil$ |               | $1 - 255$ znaków Łańcuch znaków o stałej długości M, gdzie M może<br>przybierać wartości od 1 do 255. Słowo kluczowe<br>NATIONAL wymusza użycie domyślnego zbioru znaków.<br>Zbiór ten jest i tak domyślnie wykorzystywany przez<br>MySQL, jednak opcja ta została udostępniona jako<br>część standardu ANSI SQL. Słowo kluczowe BINARY<br>wyłącza rozpoznawanie wielkości liter (domyślnie<br>wielkość liter jest rozpoznawana). |
| CHAR                                                                           |               | Synonim typu CHAR(1)                                                                                                    |
|                                                                                |               | [NATIONAL] VARCHAR(M) [BINARY] 1 - 255 znaków Łańcuch znaków o różnej długości, reszta jak wyżej.                                                                                                    |

Tabela 8.9. Zwykłe typy łańcuchowe

Tabela 8.10 prezentuje typy TEXT i BLOB. Maksymalna liczba znaków w polu typu TEXT jest równa maksymalnej wielkości pliku, jaki można by przechowywać w tym polu, mierzonej w bajtach.

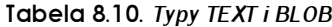

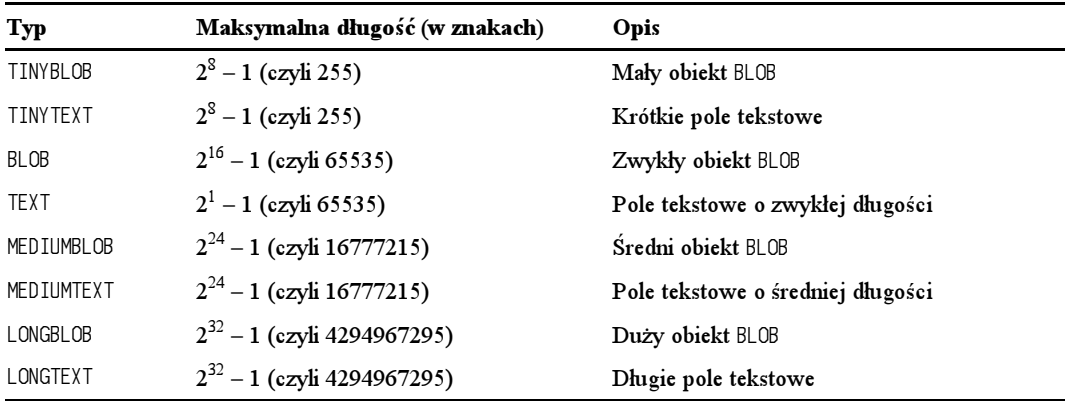

Tabela 8.11 prezentuje typy SET i ENUM.

Tabela 8.11. *Typy SET i ENUM* 

| Typ                                    | Maksymalna ilość<br>wartości w zbiorze | Opis                                                                                                    |
|----------------------------------------|----------------------------------------|----------------------------------------------------------------------------------------------------|
| $ENUM('wartość1', 'wartość2', )$ 65535 |                                        | W kolumnie tego typu może znajdować się tylko<br>jedna wartość ze zbioru wartości dopuszczalnych<br>$l$ ub $NULL$ . |
| $SET('warto5ć1'.'warto5ć2')$ 64        |                                        | W kolumnie tego typu może znajdować się podzbiór<br>zbioru wartości dopuszczalnych lub NULL.                        |

## Propozycje dalszych lektur

Więcej informacji na temat tworzenia bazy danych MySQL znajduje się w podręczniku elektronicznym, dostępnym pod adresem http://www.mysql.com.

## W następnym rozdziale

Ponieważ znamy już metody rejestrowania użytkowników, zakładania baz danych i tworzenia tabel, możemy przejść do sposobów korzystania z bazy danych. W następnym rozdziale zostaną przedstawione metody zapisywania danych do tabel, ich modyfikacji i usuwania oraz wysyłania zapytań do bazy.